# Vhodno izhodne naprave

Laboratorijska vaja 1 - VP 1 Uvod v VINProjekt, tipala, TinkerCad simulacije

# VIN projekt - VP1: Uvod, tipala, TinkerCad osnove

- Uvod v VIN projekt
- Tipala
- Spoznavanje TinkerCad-a
- Domača naloga (DN2-VP1)

# VIN projekt - VP1: Uvod, tipala, TinkerCad osnove

■ Uvod v VIN projekt

## ■ Tipala

- Spoznavanje TinkerCad-a
- Domača naloga (DN2-VP1)

# VIN projekt

## **Izhodišči**

- Spoznavanje delovanja vhodno izhodnih naprav
	- Povezave: Mikrokrmilnik, tipala, tipke, LED diode, ...
- Analiza/izvedba komunikacije med vgrajenimi sistemi oz. tipali
	- ◼ 1-Wire, SPI, I2C, RS232, CANBUS, RS485, MODBUS, …

### Metode:

- □ Priprava (po potrebi): Tinkercad simulacija in priprava kode (po potrebi)
- $\Box$  Izvedba na pravem sistemu
	- Osciloskop, STM32, tipala, "breadboard", prototipi npr. "pametna hiška"

### Predstavitev, poročilo:

- (živa predstavitev 5min)
- poročilo v obliki gradiva, objave na blogu (povzetek, poster, video)
- video (do 2min) in grafična predstavitev ("poster", skica, miselni vzorec)

## VIN Projekt – Delo MS Teams

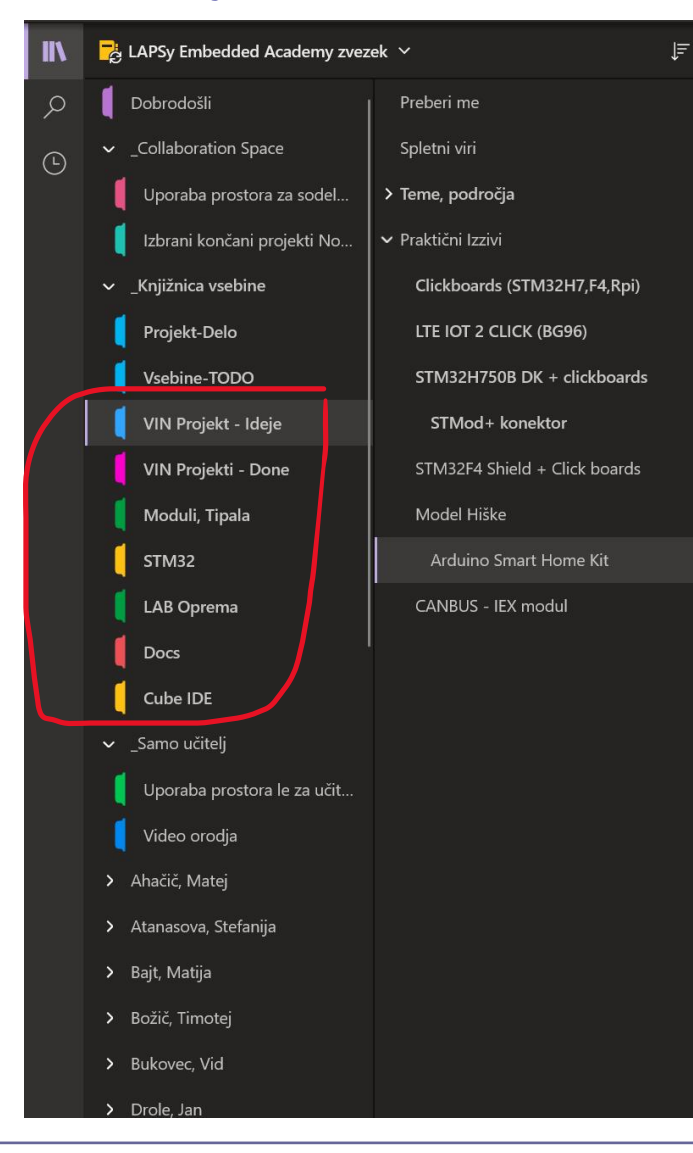

#### Arduino Smart Home Kit

torek, 02. marec 2021 10:43

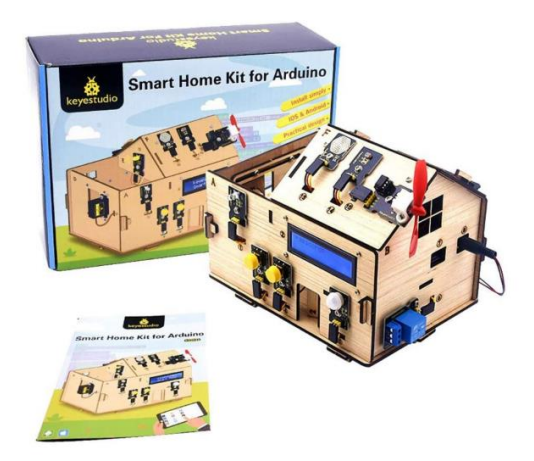

Assembling and testing - Keyestudio Smart Home Kit for Arduino 1,410 yiews<br>•Dec 12, 2020 292SHARESAVE

Z naslova <https://www.youtube.com/watch?v=-W1p5159afc&ab\_channel=HendrikxWorkshop>

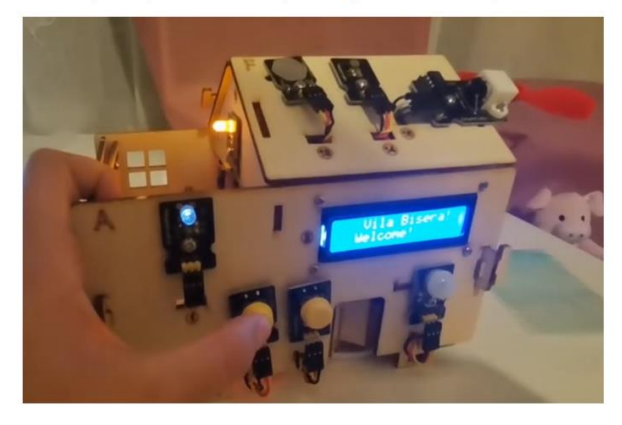

Še nekaj dodatnih izhodišč za tiste, ki vas delo z mikrokrmilniki in senzorji zanima (vsako opravljeno in dokumentirano delo se tudi šteje kot dodatne naloge):

- Preveri delovanje IR senzorja razdalje GP2D12 (razdaljo sporoča preko analognega izhoda – torej z vrednostjo napetosti:
	- [https://www.swanrobotics.com/projects/gp2d12\\_project/](https://www.swanrobotics.com/projects/gp2d12_project/)
	- [https://engineering.purdue.edu/ME588/SpecSheets/sharp\\_gp2d12.pdf](https://engineering.purdue.edu/ME588/SpecSheets/sharp_gp2d12.pdf)
- □ Za mikrokrmilnik obstaja cela zbirka različnih senzorjev (37) in je na voljo v priročnem kompletu. Kar nekaj senzorjev lahko priključite na krmilnik Arduino, ali pa se seveda lahko inspirirate z objavljenimi projekti na spletu. Gradiv je res veliko.
- Še veliko več vseh ostalih virov najdete v MS Teams ekipi
	- LAPSy Embedded Academy group:
		- □ MS Teams
			- Koda za vstop: **ty5qjm9**

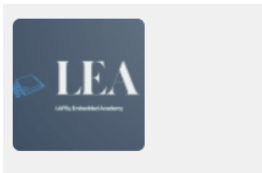

#### **LAPSy Embedded Academy**

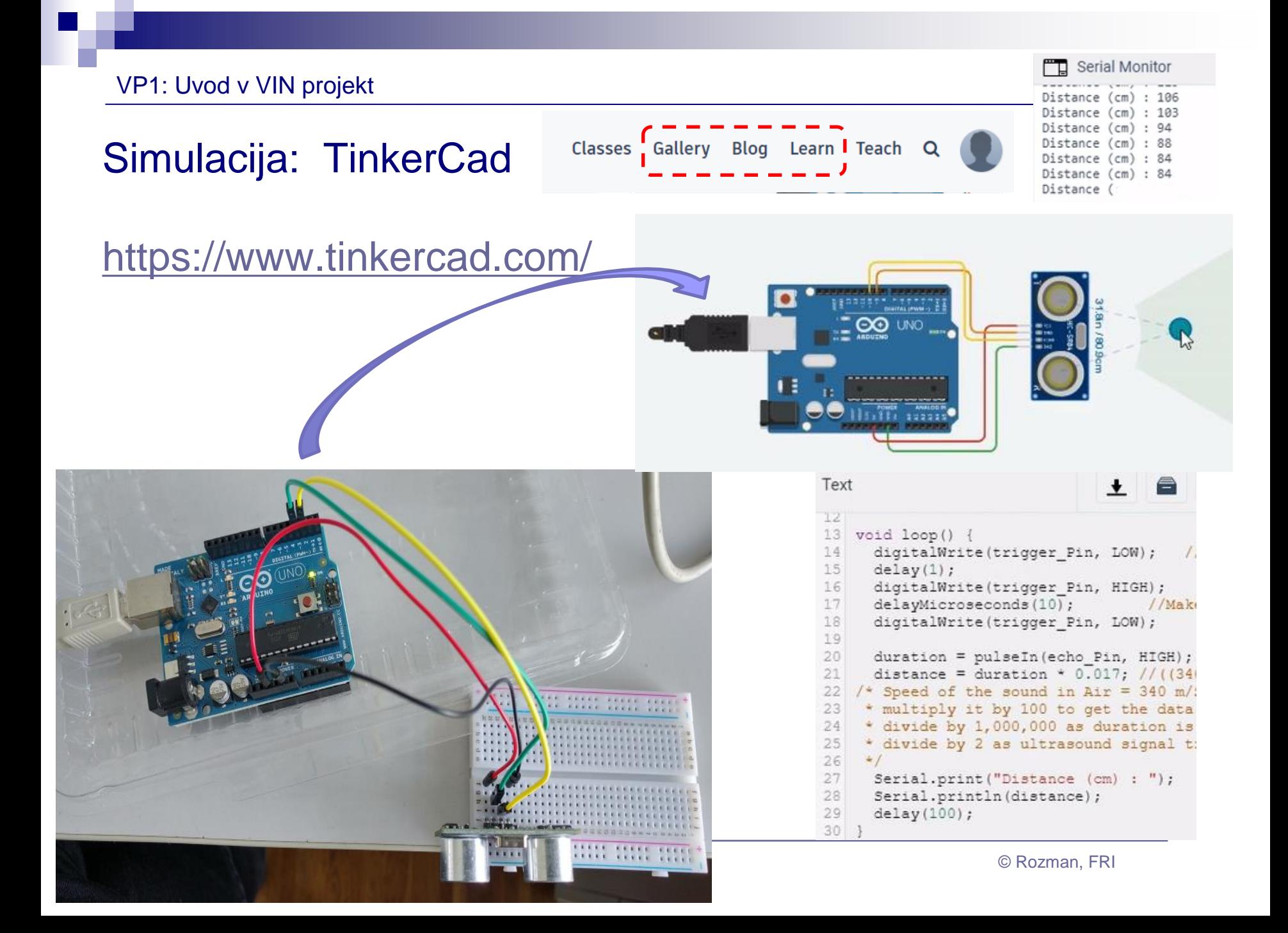

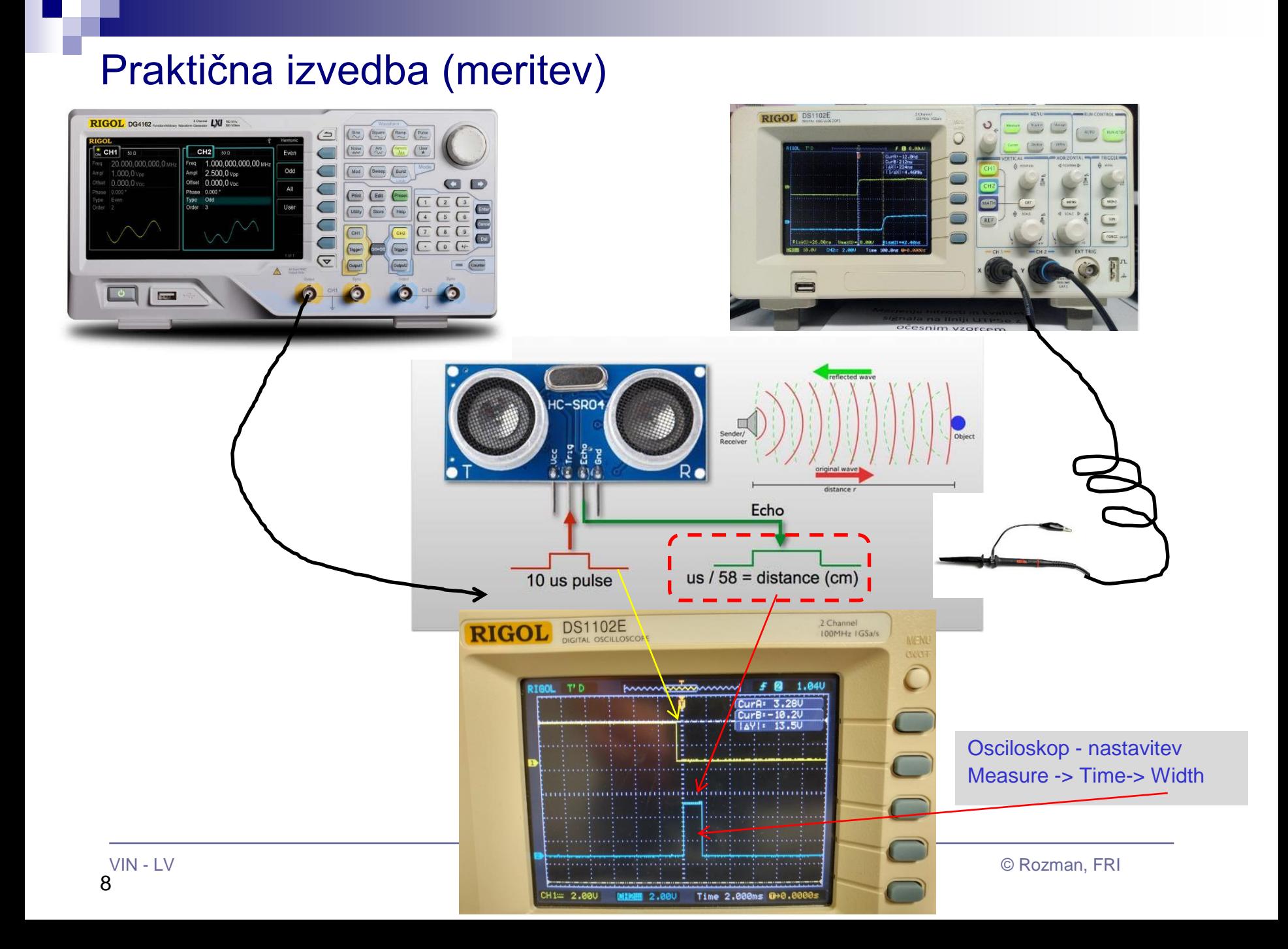

## Simulacija (meritev)

### **UZ Senzor test**

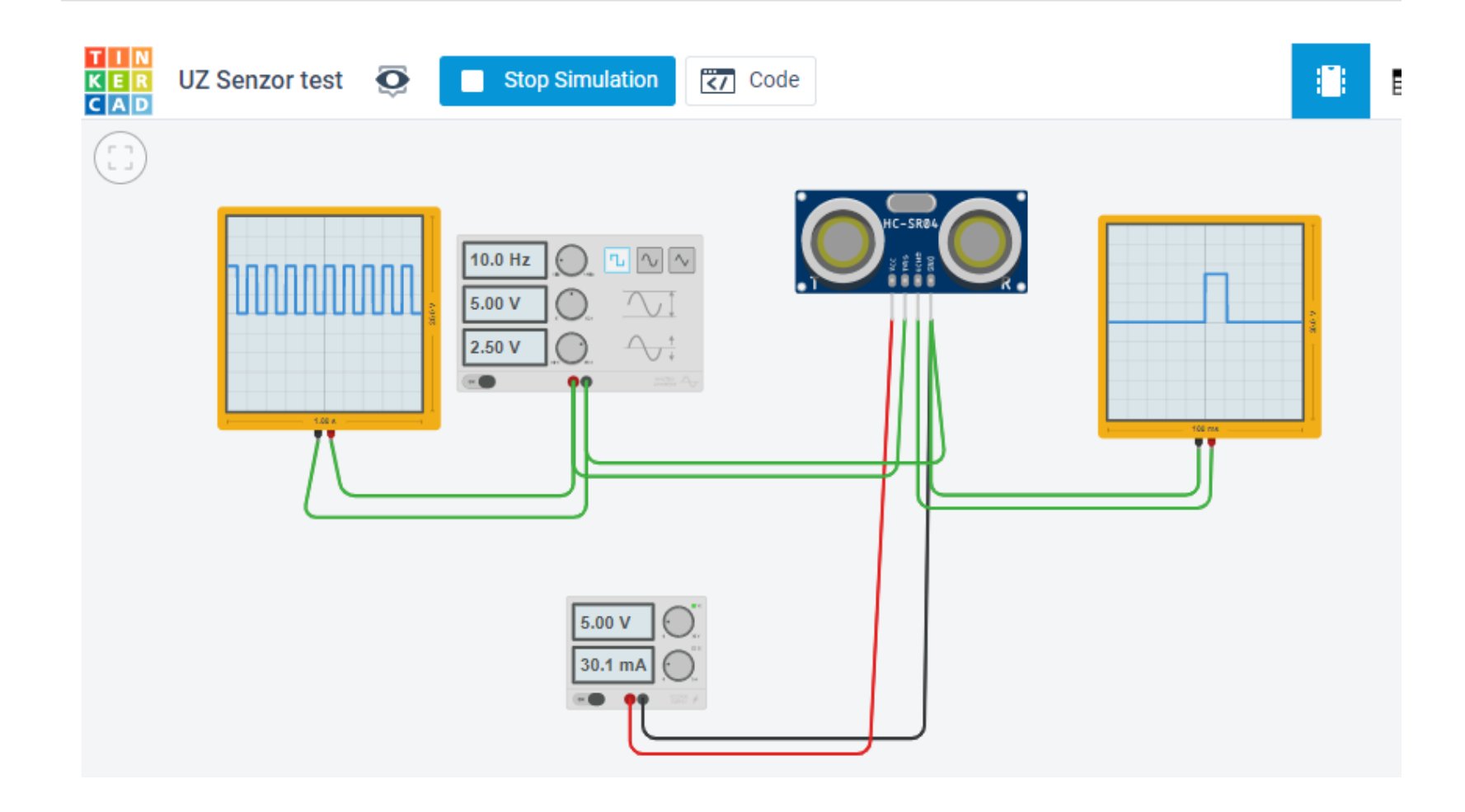

## Predlog pristopa k VIN projektu :

- ◼ Raziščem delovanje osnovnih senzorjev (literatura), lahko DN1
	- [P](https://www.circuito.io/blog/arduino-sensors-explained/)rimer:
		- <https://www.circuito.io/blog/arduino-sensors-explained/>
- ◼ Naredim nekaj poskusnih projektov v TinkerCadu (po potrebi, DN2-VP)
	- □ spoznam se z okoljem
	- □ preizkusim nekaj osnovnih povezav
	- preizkusim napredne projekte s komunikacijo (mikrokrmilnik <-> tipalo)
- Fokusiram temo za svoj projekt
	- Iskanje po spletu, pregled izpostavljenih zanimivih projektov
	- □ Osnovna ideja sistema:
		- Načrt: mikrokrmilnik (STM32) kot centralni del sistema
		- <sup>◼</sup> Izvedba: STM32, povezan na nekaj tipal in komunicira ali prikazuje rezultate (USB, LCD, serijski vmesnik, …)
	- Nadgradnje sistema (neobvezno)
		- Veliko idej, več mikrokrmilnikov, komunikacijski sistem (RS485, Canbus), povezava s PC (in naprej), ...
- ◼ Izvedba projekta (TinkerCad, CubeIDE), poročilo in predstavitev

## Literatura (za praktično delo):

- Valvano: Embedded Systems Shape The World
	- knjiga (tudi PDF)
	- □ spletne vsebine:
		- EdX [course](https://www.edx.org/) :
			- <https://www.edx.org/course/embedded-systems-shape-world-utaustinx-ut-6-03x>
			- [https://www.edx.org/course/embedded-systems-shape-the-world-multi-threaded-in](http://users.ece.utexas.edu/~valvano/Volume1/E-Book/)
		- [Ebook:](http://users.ece.utexas.edu/~valvano/Volume1/E-Book/)
			- <http://users.ece.utexas.edu/~valvano/Volume1/E-Book/>
- Zhu: Embedded Systems with ARM Cortex-M Microcontrollers in Assembly Language and C
	- □ Knjiga
	- Spletne vsebine (tudi youtube tutoriali) :
		- <https://web.eece.maine.edu/~zhu/book/>

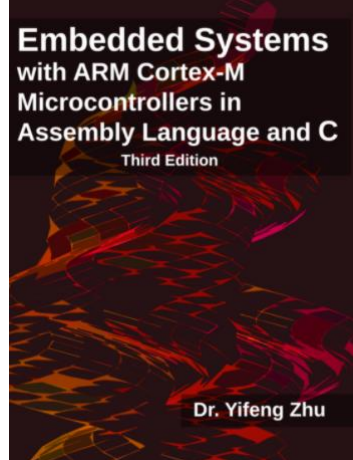

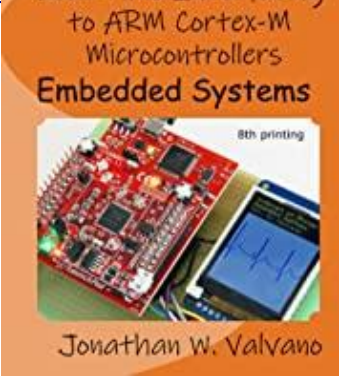

Real-Time Interfacing

# VIN projekt – izzivi

- Praktična realizacija projektov:
	- Npr. CANBus, Smarteh LPC, pametna hiša
- Praktični projekti hiška :

Model je mišljen predvsem kot ena od idej za praktično izvedbo vaših projektov. Hiška je na poti na fakulteto in bo prisotna v našem laboratoriju.

Nabavil sem nekaj miniaturnega pohištva, da bo zgledalo bolj realno.

Ideja je hiško osvežiti, dodati nove naprave (razsvetljava, tipala) in narediti nek demo projekt/model pametne hiše

Nekaj slik :

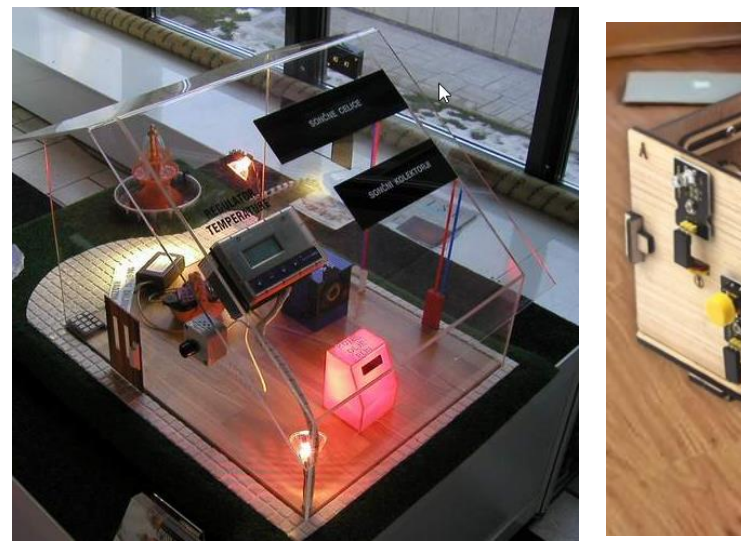

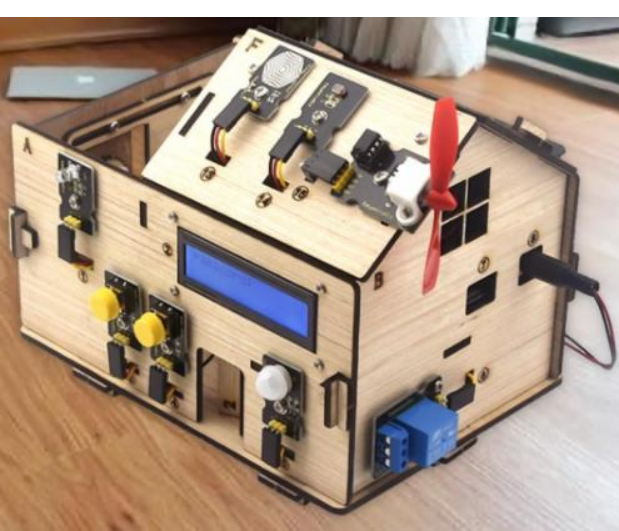

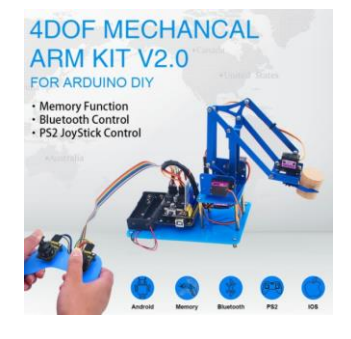

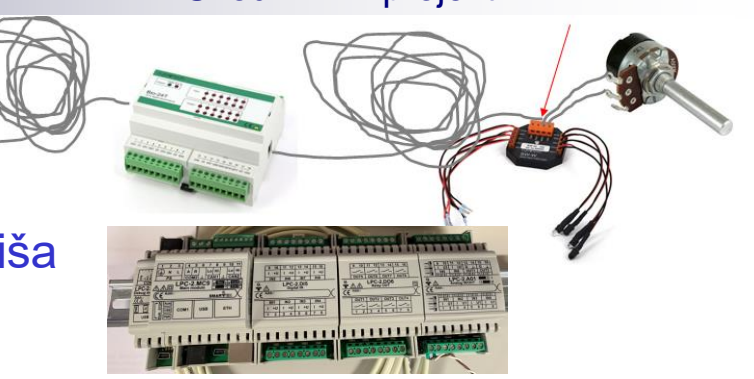

# VIN projekt – izzivi

Multi-tipala

LIR2 – Smarteh

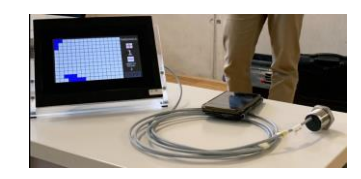

Vin projekt Detekcija ljudi s senzorjem LIR2

Jakob Jelovčan

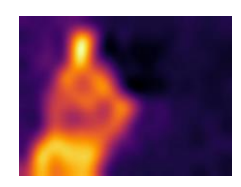

Jan Renar

■ SensorTile.box Zaznavanje človeških aktivnosti s Plug and play module for learning and developing kombinacijo tipal na razvojni plošči Ready to connect to Microsoft loT services Sensortile.box Bernard Kuchler Uporaba modelov strojnega učenja v **Plot Data** 日 vgrajenih sistemih kui lasifikacijski razred Acceleromete . 4.000 3,600 3,200  $2.800$  $2.400$  $2.000$ **Kyr** 1.600 **pine** STEVAL-MKSBOX1V1 **AD** (1) Vorwhalf Icrual Save Model (1) TEMPERATURE  $-400$ **PRESSURE SENSOR** Select Columns (1) LPS22HH **STTS751** .+  $-1.200$  $-1.600$ Test and Score (2) **AUDIO SENSOR**  $-2.000$ BLE 4.2<br>SPBTLE-1S MP23ABS1  $-2.400$  $-2.800$ **MICROCONTROLLER**  $-3.200$ Slika 5.6: Povezava gradnikov v okolju Orange za izdelavo modela NN. ACCELEROMETER  $-3.600$ LIS2DW12  $4.000$  $\mathbf{r}$  x  $\mathbf{r}$  x  $\mathbf{r}$  z TS: 17510 X: 694 Y: 152 Z: 97 41 3D ACC+GYRO **STM32** F1 VAR on ACC VO LSM6DSOX CURRENT\_PREDICTED\_ACTIVITY= STANDING 68 ms **BATTERY**<br>CHARGER CURRENT\_PREDICTED\_ACTIVITY= WALKING 68 ms<br>CURRENT\_PREDICTED\_ACTIVITY= WALKING 68 ms  $> 7.60756e-07$ င္မႈ F1 VAR on ACC V CURRENT\_PREDICTED\_ACTIVITY= WALKING 68 ms **ACCELEROMETER**  $\leq 0.120615$  $> 0.120615$ CREATE A NEW A LIS3DHH ST BLE Sens 0.045789 MAGNETOMETER 71.4% 10/14

VIN - LV CROZman, FRI

CSV File Import (1) Data Table (1)

 $57.60756e-07$ 

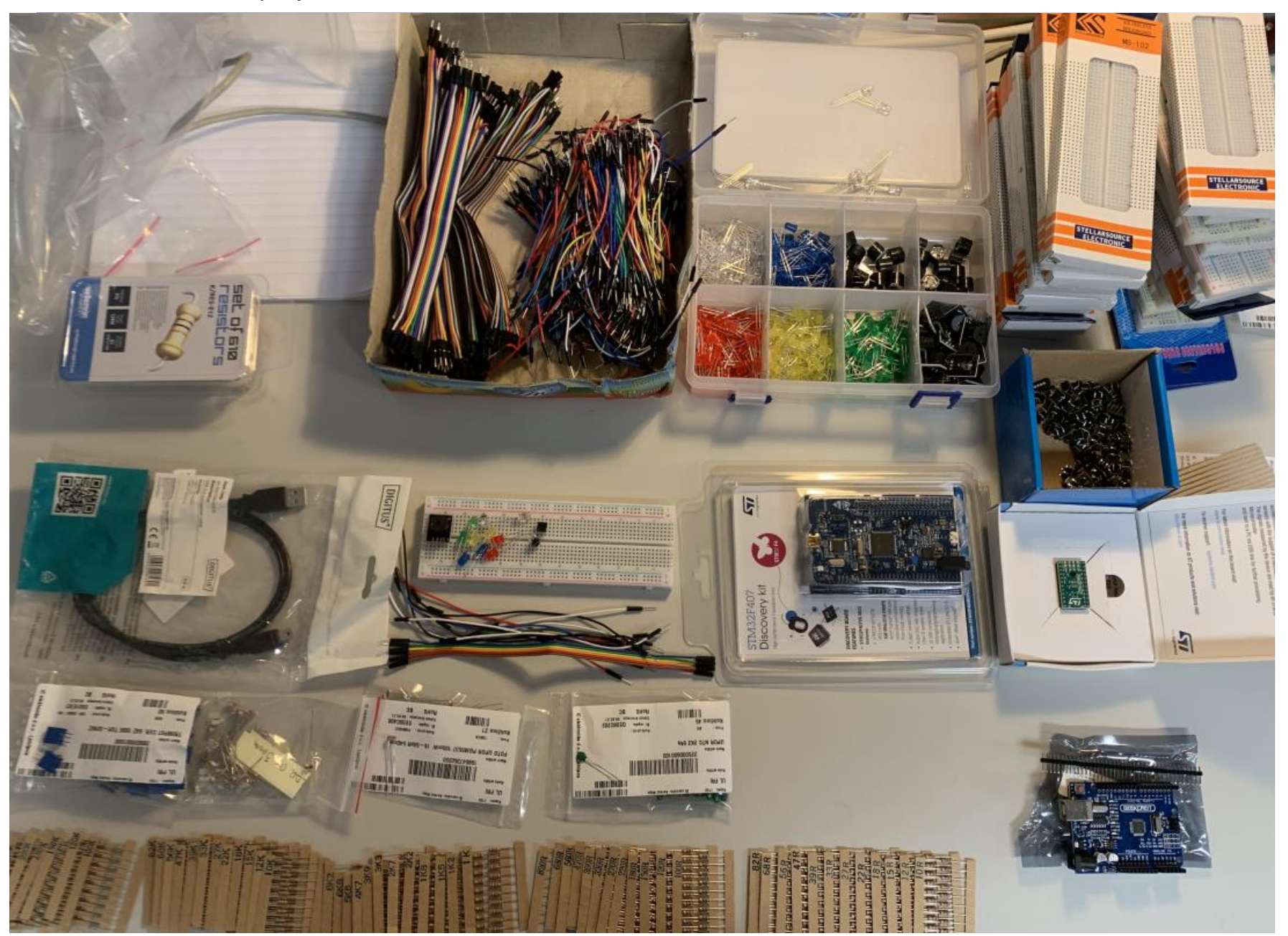

## Predstavitev LAB-a

VP1: Uvod v VIN projekt

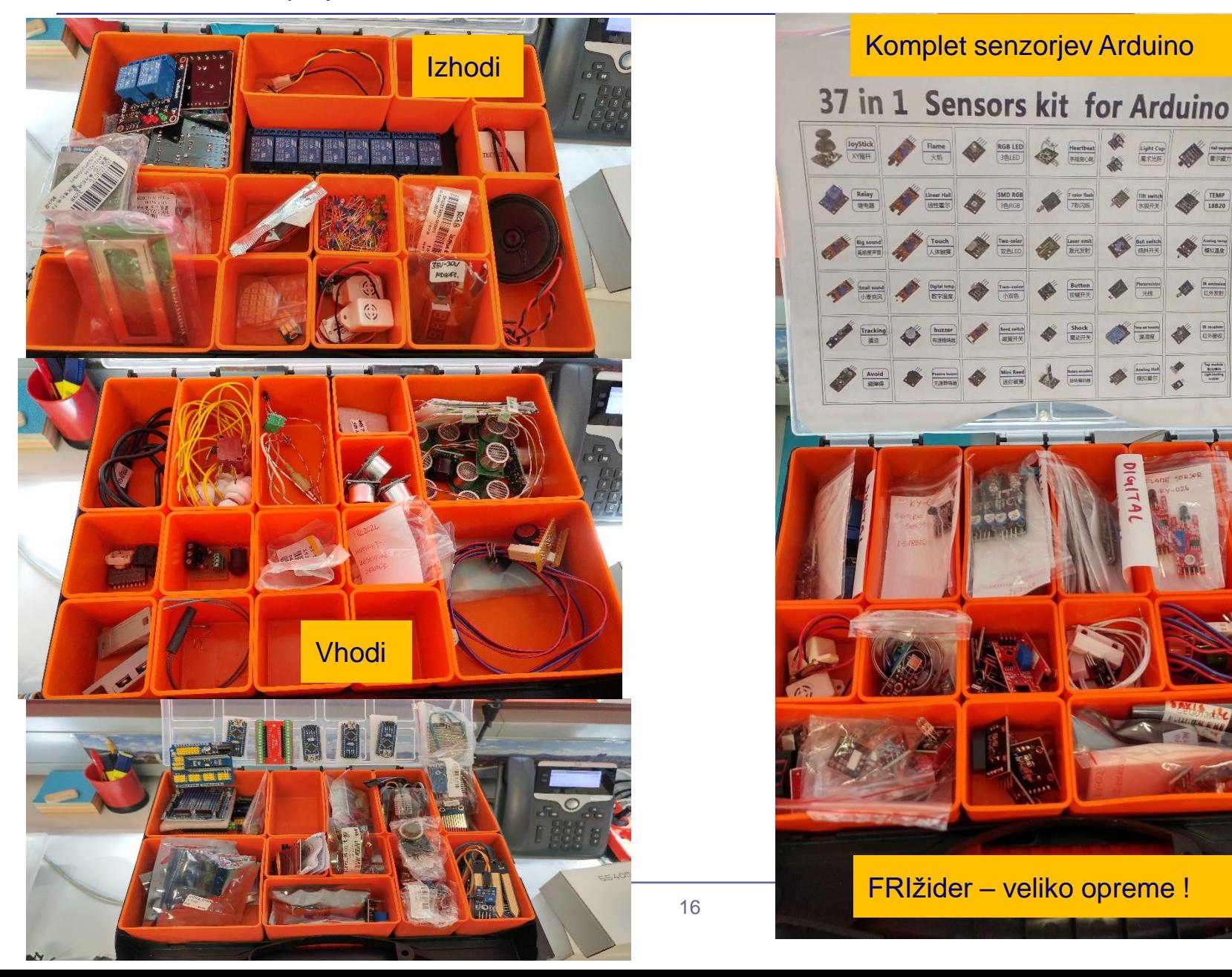

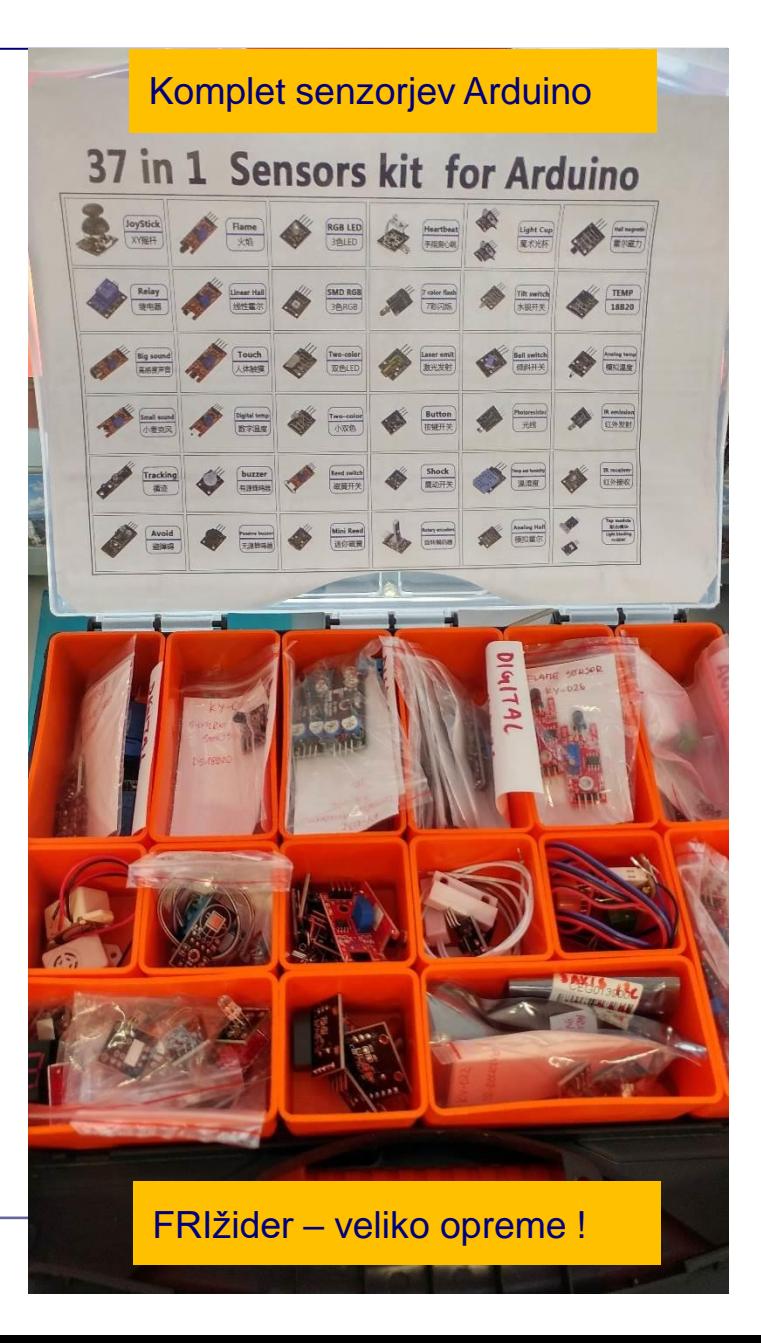

### VIN projekt - P4: LAPS

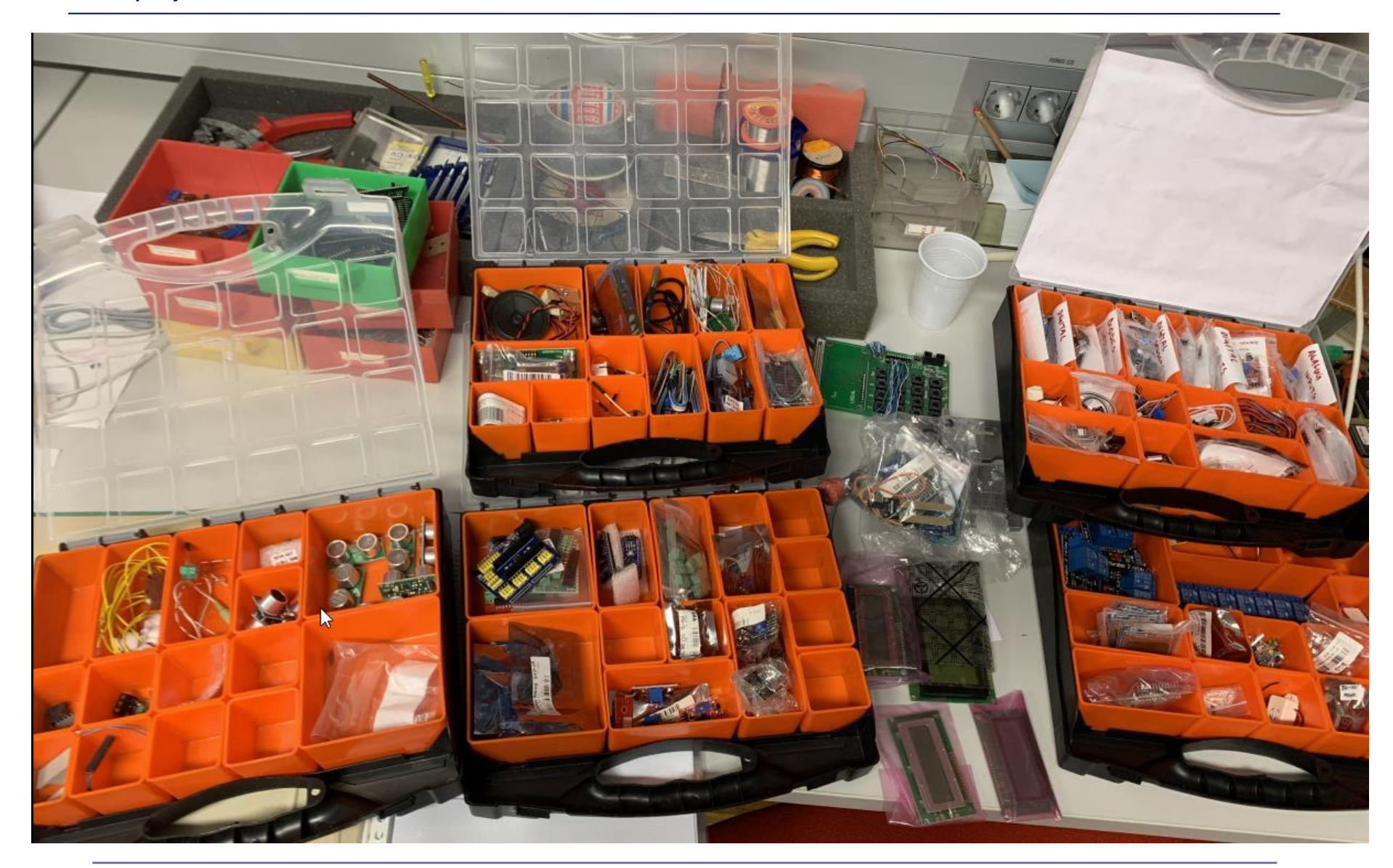

### VIN projekt - P4: LAPS

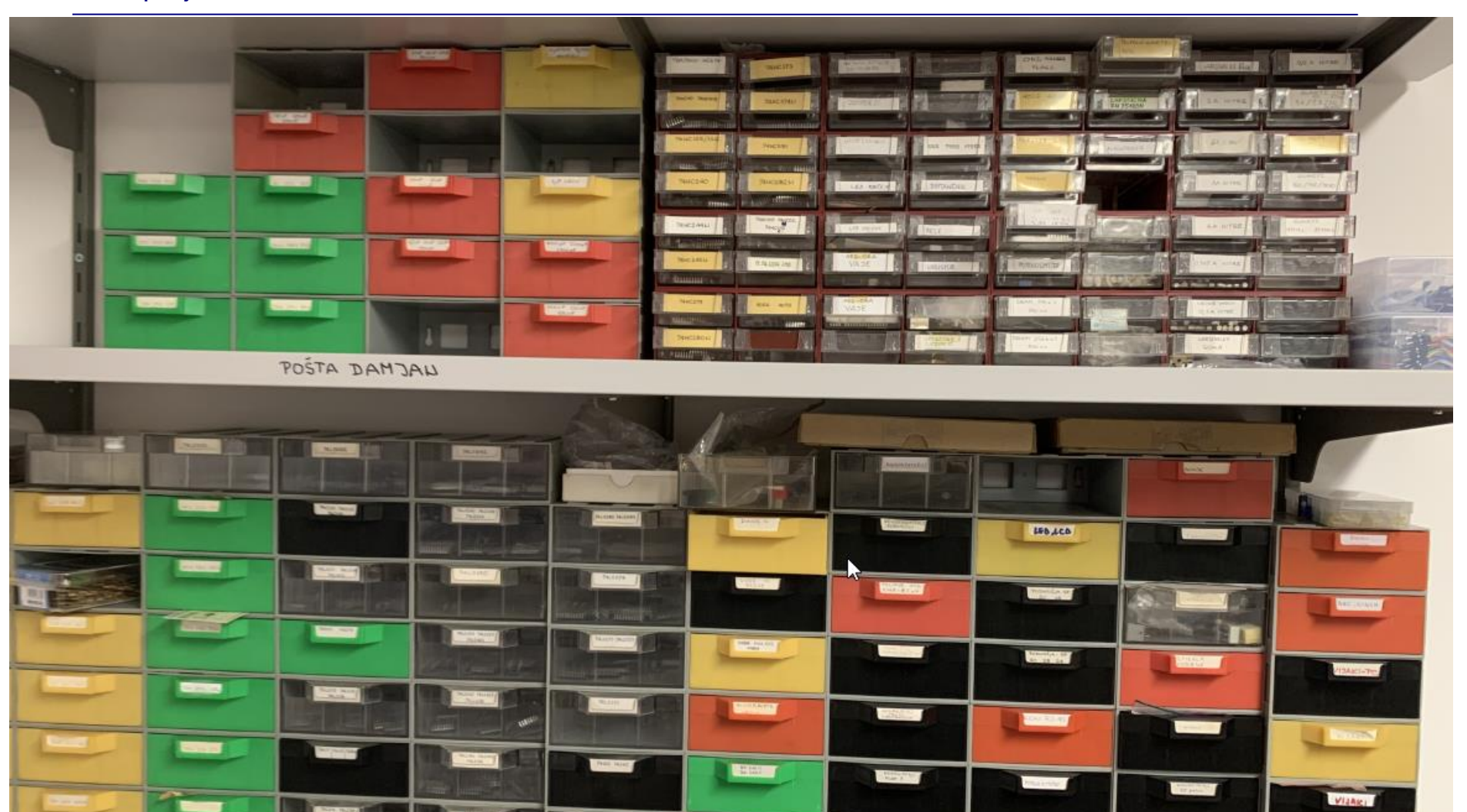

**Breasure** 

## Predstavitev LAB-a

.<br>NGC 9867144<br>(MRA, 307810766)

### VP1: Uvod v VIN projekt – FRI Frižider

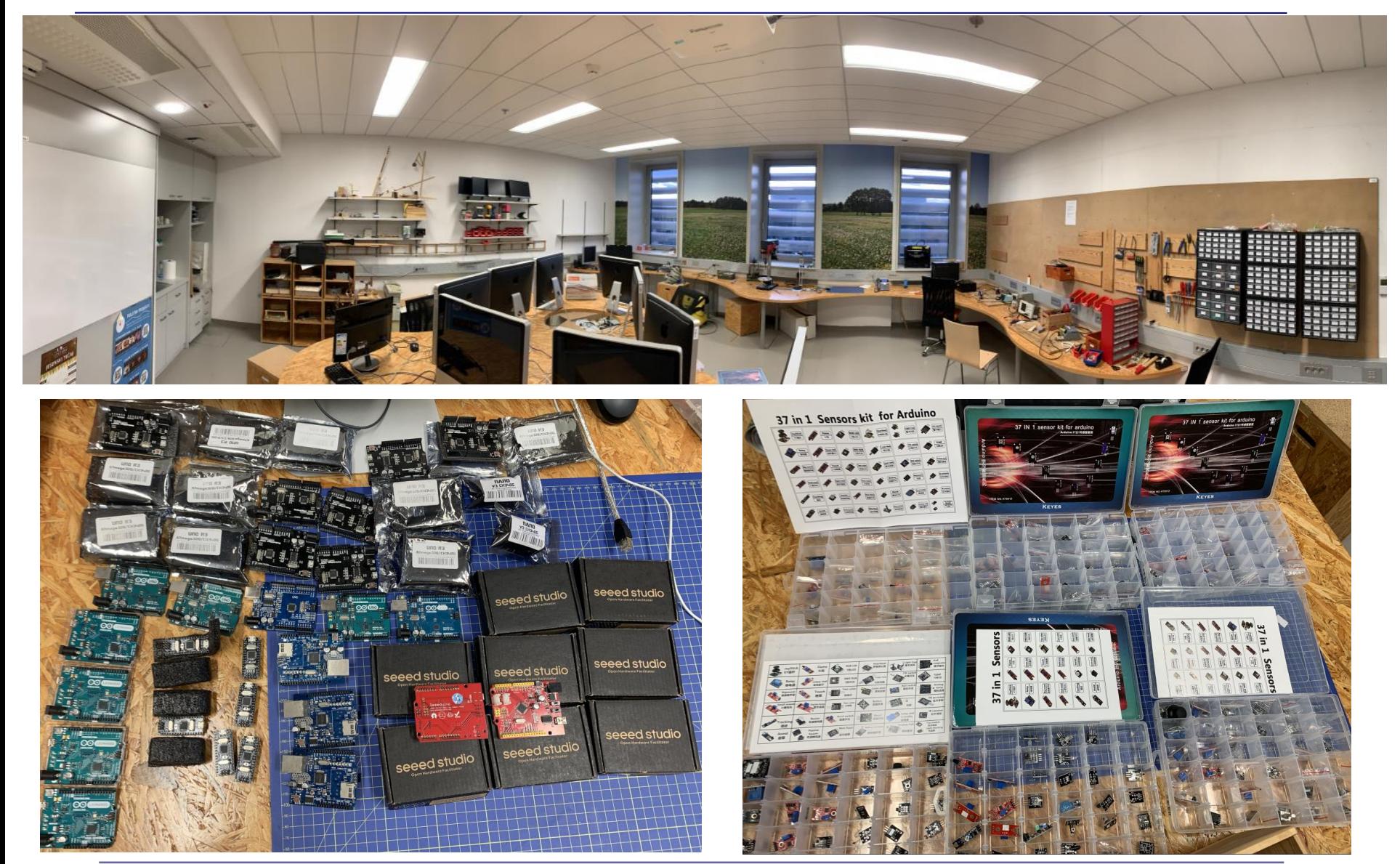

#### FRIžider – Arduino platforme

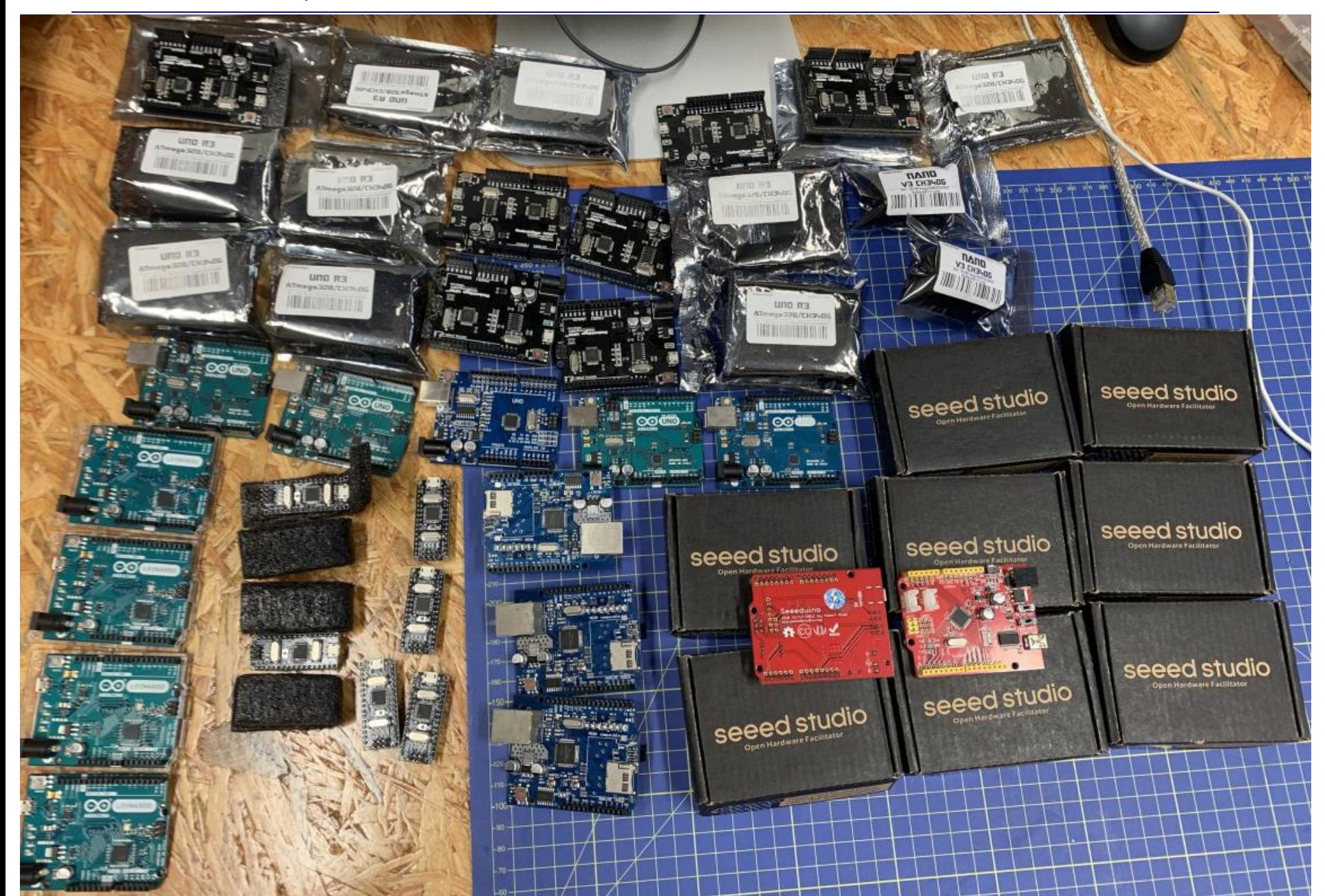

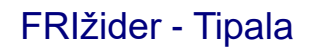

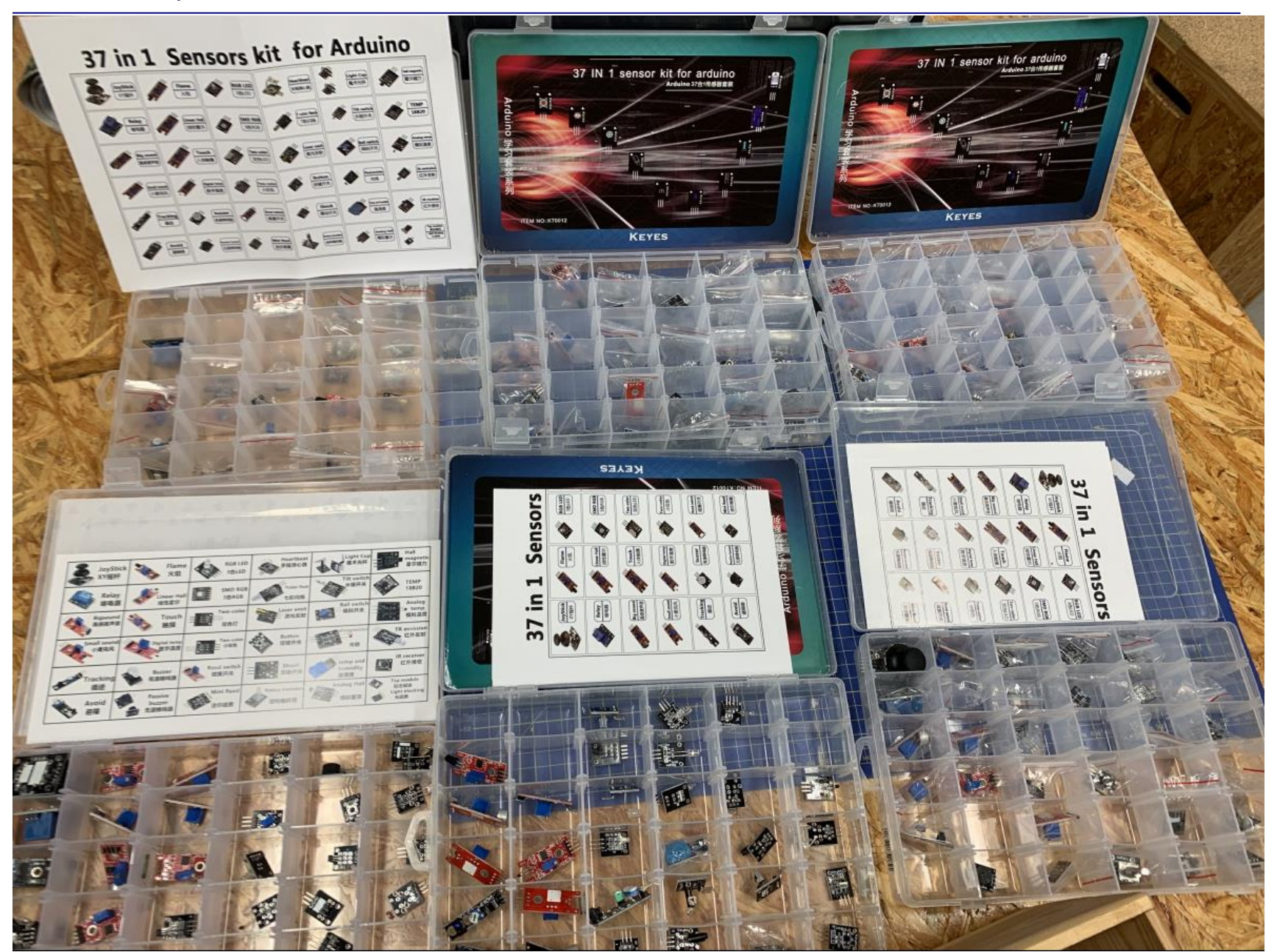

# VIN projekt - VP1: Uvod, tipala, TinkerCad osnove

■ Uvod v VIN projekt

■ Tipala

■ Spoznavanje TinkerCad-a

■ Domača naloga (DN2-VP1)

# Tipala

## Namen :

- Temperaturna tipala
- Tipala oddaljenosti
- Tipala svetlobe
- Tipala dotika/pritiska

## Tehnologija :

Tipala MEMS (Micro-Electro Mechanical Systems )

## Priključitev :

- Analogni (uporovni, napetostni, tokovni)
- Digitalni:
	- 1/0, on/off (tipka, PIR, Reed, Tilt, ...)
	- Krmilnik + komunikacijski vmesnik (I2C, SPI, WiFi, 1-Wire, ...)

#### **HOW ARDUINO SENSORS ACTUALLY WORK**

#### <https://www.circuito.io/blog/arduino-sensors-explained/>

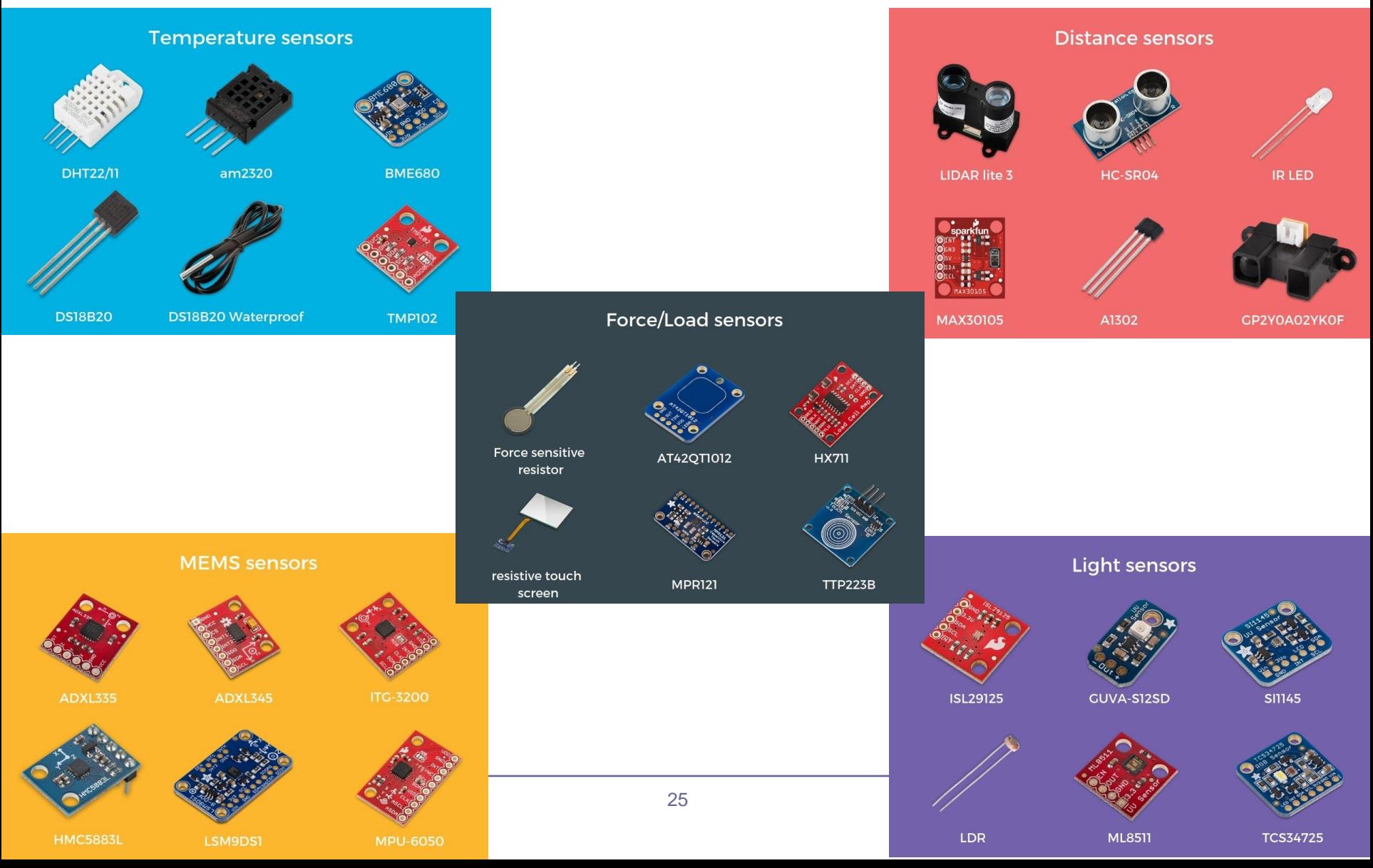

# VIN projekt - VP1: Temperaturna tipala

### Vrste :

- **Termistorji** 
	- temp. odvisnost (snov)
- "Thermocouples"
	- Spoji kovin
	- ◼ Večji razpon, manjša natančnost
- RTD ("Resistance Temp. Detector)
	- Navitje prevodnega (temperaturno odvisnega) materiala

Priključitev :

- Analogni (uporovni)
- Digitalni:
	- komunikacija (I2C, SPI, 1-Wire, ...)

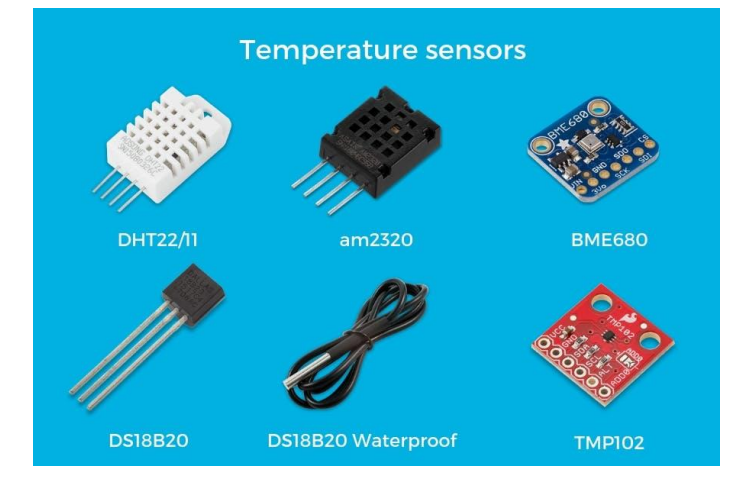

# VIN projekt - VP1: Tipala oddaljenosti

### Vrste :

- ◼ LIDAR
	- □ laser
- **UZ** tipala
	- Ultrazvok (npr. HC-SR04)
- IR (LED) tipala
	- IR svetloba, manjše razdalje

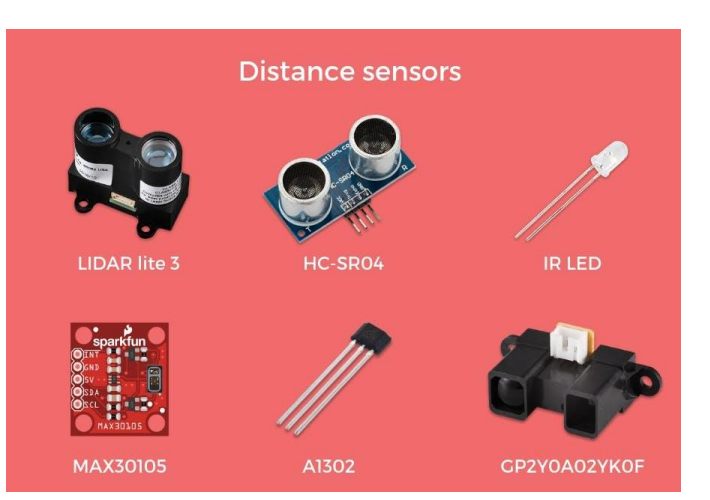

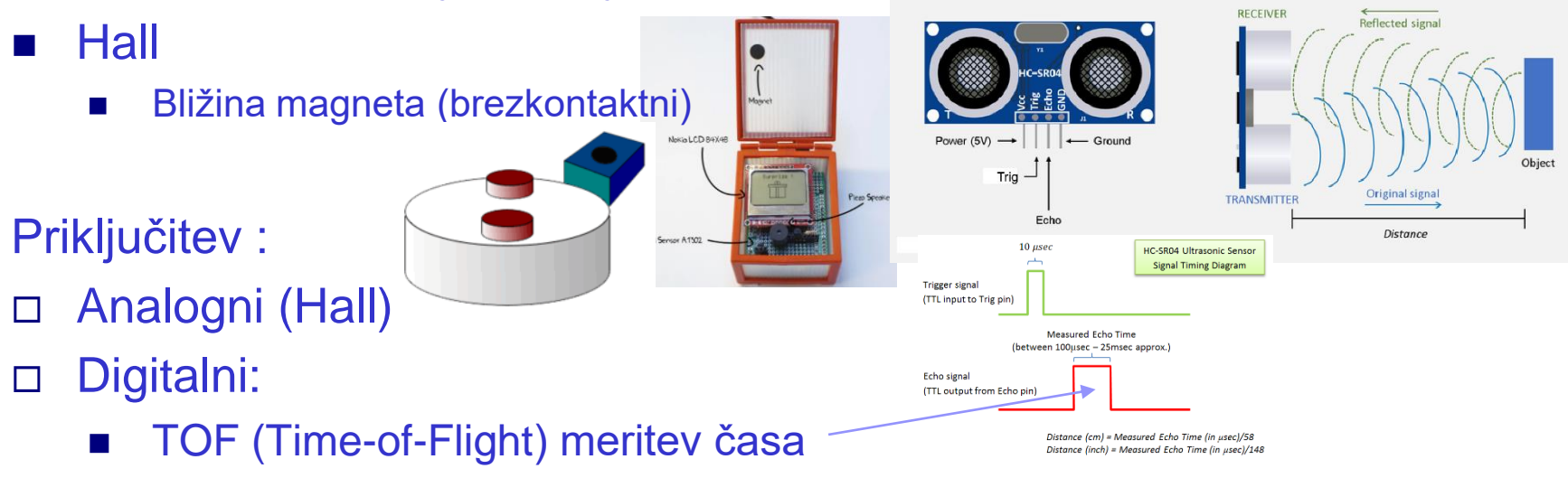

# VIN projekt - VP1: Tipala MEMS

### Vrste :

- Pospeškometri
	- Merijo pospeške v oseh
- Žiroskopi ("Gyro sensors")
	- ◼ Spremembe v kotni hitrosti (izračun kotov)
- Magnetometri
	- Merijo magnetno polje v 3 oseh

### Priključitev :

- **Analogni**
- Digitalni
	- □ Protokoli (I2C,SPI, ...)

### Pogosto skupaj:

- IMU ("Inertial Measurement Unit")
	- □ pospeškometer + žiroskop

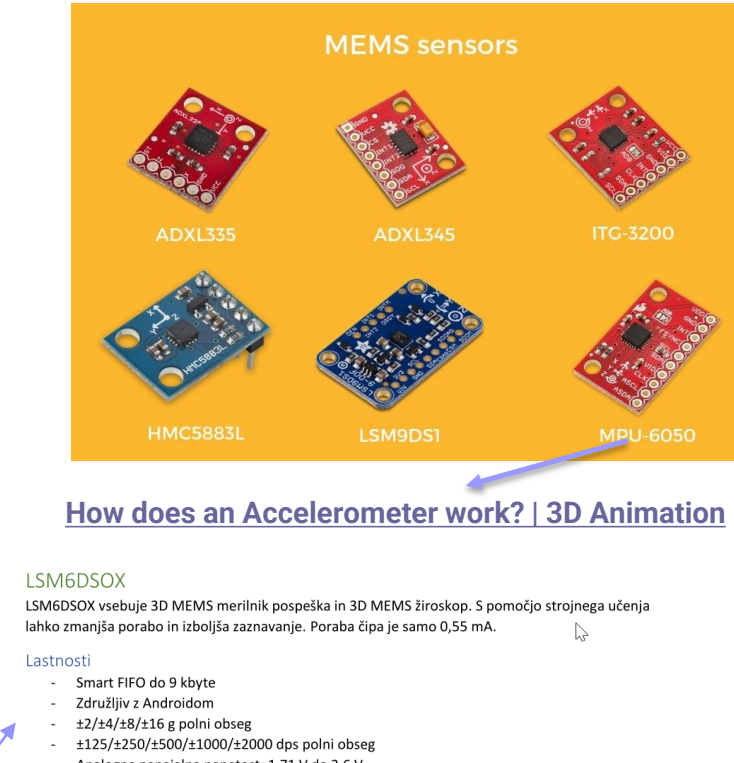

- Analogna napajalna napetost: 1,71 V do 3,6 V
- Neodvisno napajanje I/O (1,62 V)
- Velikost 2,5 mm x 3 mm x 0,83 mm

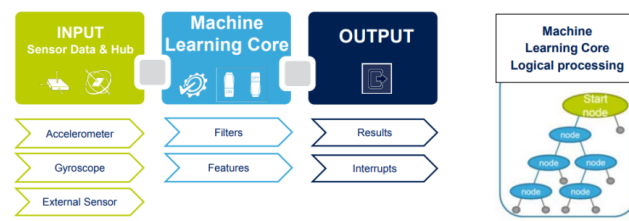

Slika 6 Jedro strojnega učenja v LSM6DSOX

# VIN projekt - VP1: Tipala svetlobe

### Vrste :

- ◼ LDR
	- Uporovno tipalo
- RGB
	- Meri "barvo" odboja
- Specifične meritve
	- Npr. "vidni" ali drugi spektri

### Priključitev :

- ◼ Analogni (upornost, napetost)
- **Digitalni** 
	- □ Protokoli (I2C,SPI, ...)

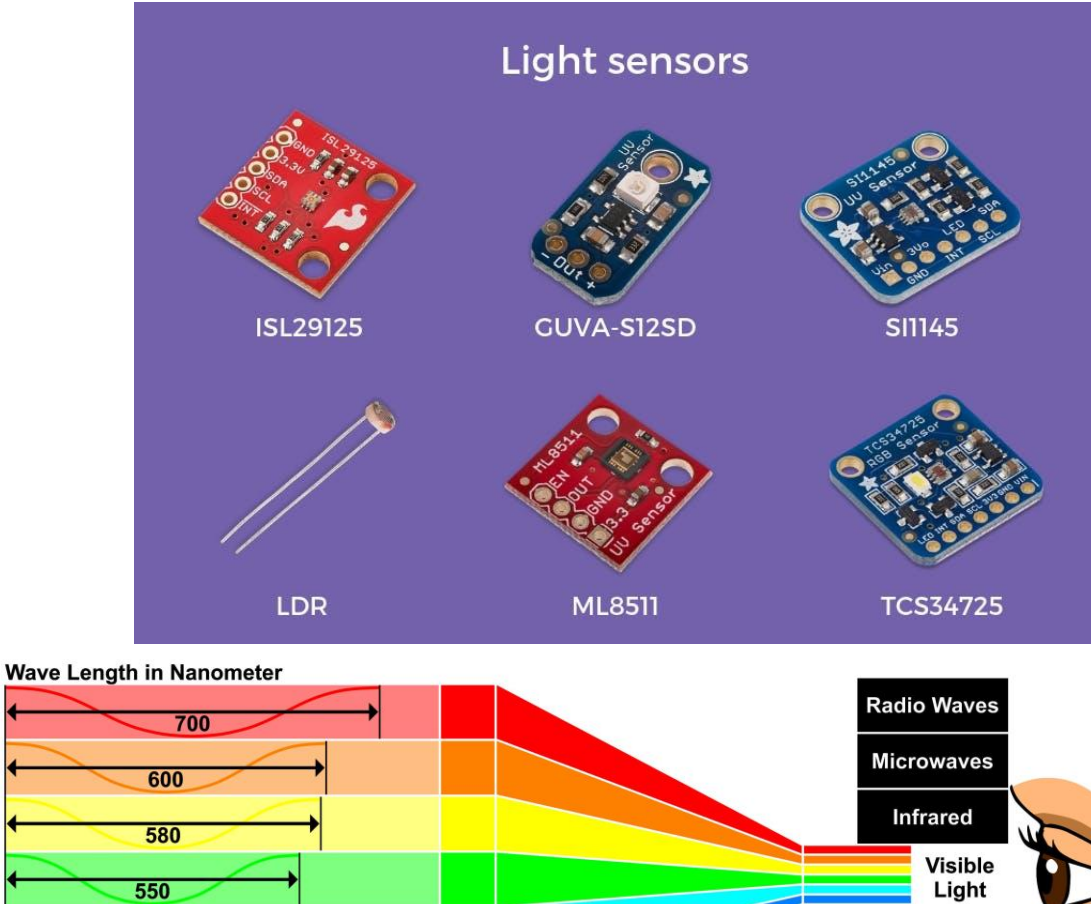

**Ultraviolet** 

X-Rays

**Gamma Rays** 

475

450

# VIN projekt - VP1: Tipala dotika/pritiska

### Vrste :

- $\blacksquare$  Površine "na dotik"
	- uporovne
	- kapacitivne
- FSR ("Force Sensing Resistor)
	- Prevodna "goba"
		- večji pritisk –> večja prevodnost
- "Load Cell"
	- bolj natančne, večji razpon obremenitev, dražje

### Priključitev :

- Analogni
- Digitalni
	- □ Protokoli (I2C,SPI, ...)

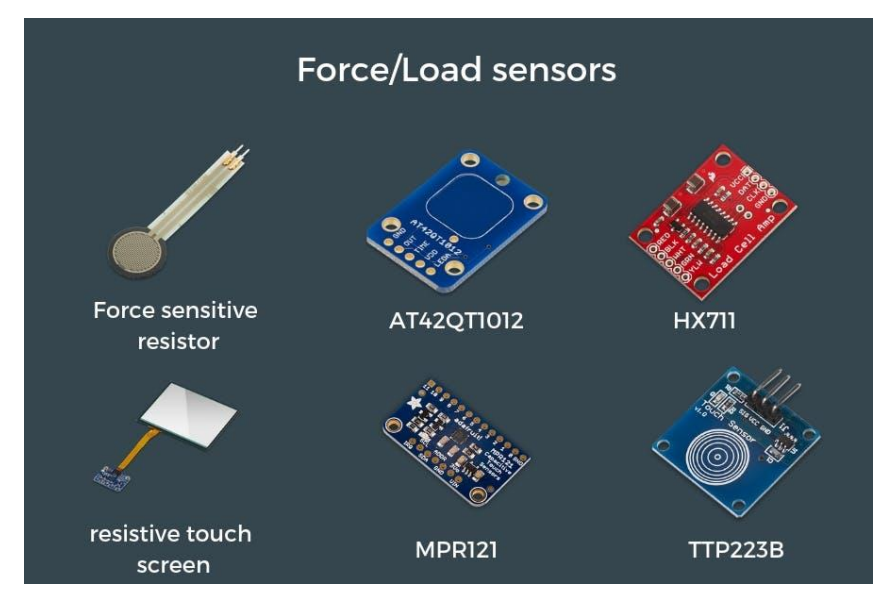

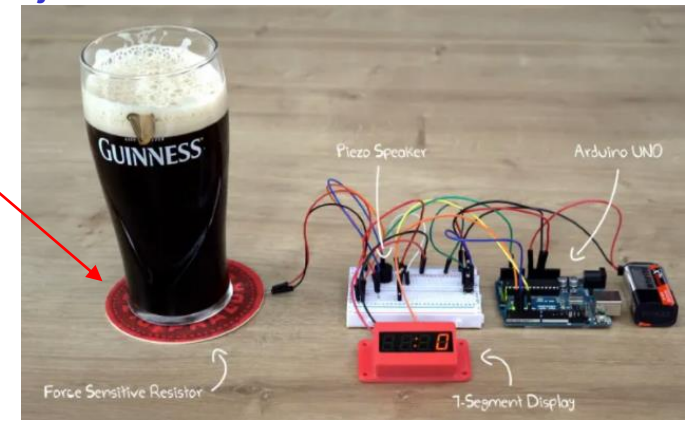

## VIN projekt – tipala v LAPS

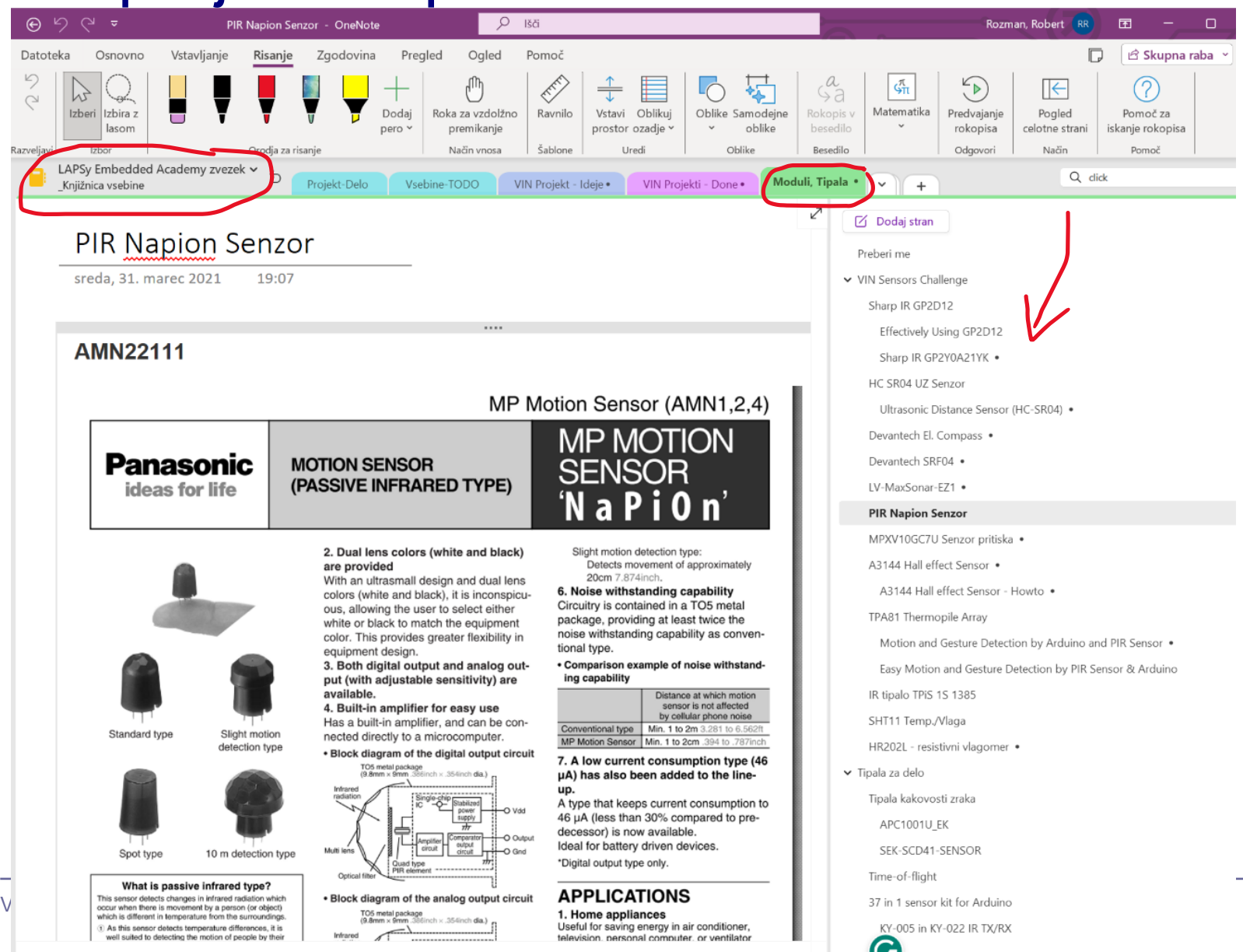

# VIN projekt – Clickboards (STM32H7,F4, Rpi)

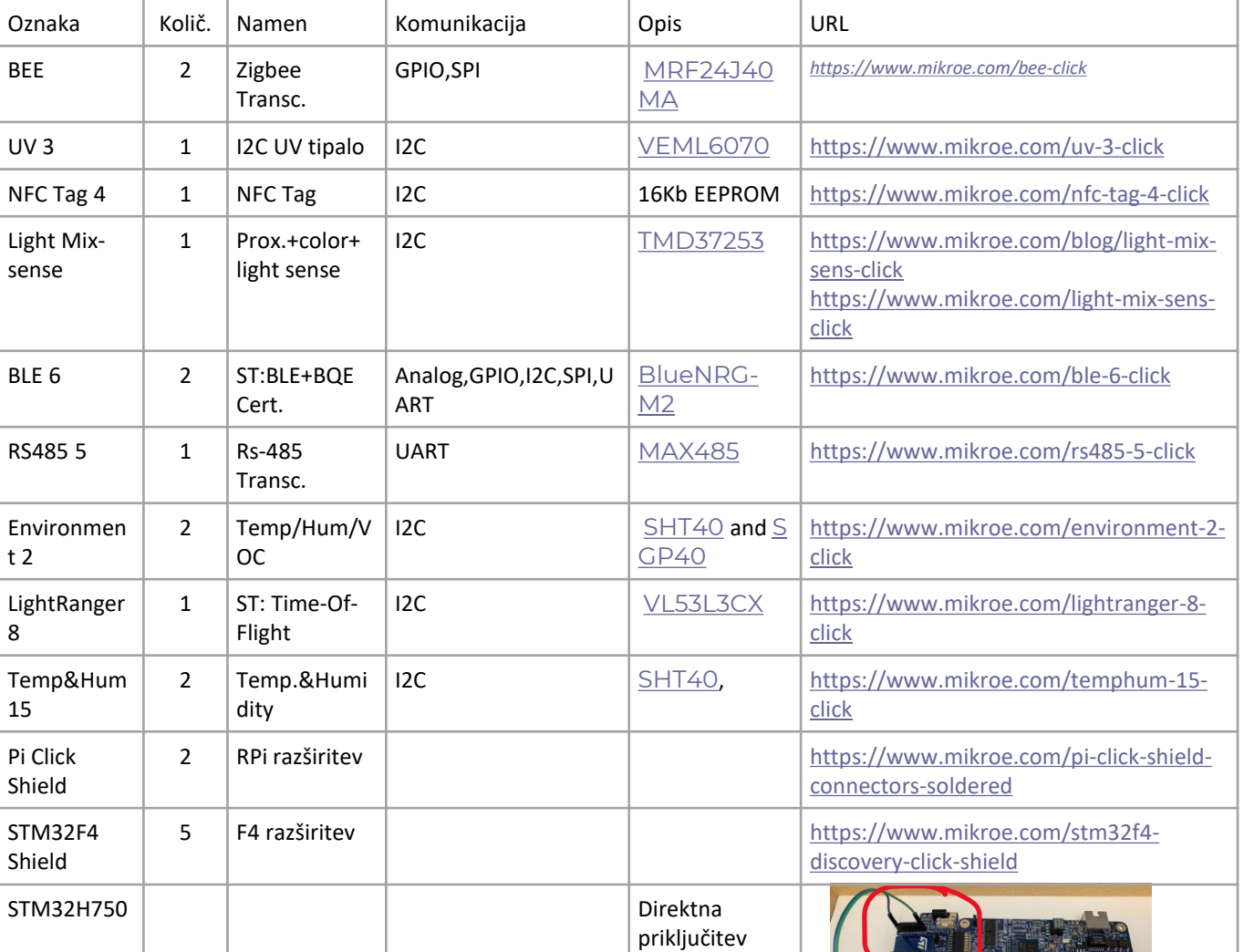

#### Click [Boards](https://www.mikroe.com/click) (1290)

- Wireless [Connectivity](https://www.mikroe.com/click/wireless-connectivity) (142)
- [Sensors](https://www.mikroe.com/click/sensors) (429)
- [Interface](https://www.mikroe.com/click/interface) (123)
- [Display & LED](https://www.mikroe.com/click/display-and-led) (56)
- [Miscellaneous](https://www.mikroe.com/click/miscellaneous) (28)
- Mixed [Signal](https://www.mikroe.com/click/mixed-signal) (85)
- [Storage](https://www.mikroe.com/click/storage) (45)
- [Motor Control](https://www.mikroe.com/click/motor-control) (88)
- Audio [& Voice](https://www.mikroe.com/click/audio-and-voice) (40)
- $\cdot$  [HMI](https://www.mikroe.com/click/human-machine-interface) (63)
- Clock [& Timing](https://www.mikroe.com/click/clock-and-timing) (30)
- [Power Management](https://www.mikroe.com/click/power-management) (87)
- •Click [Bundles](https://www.mikroe.com/click/click-bundles) (17)
- •Click [Shields](https://www.mikroe.com/click/click-shields) (39)
- •[Legacy](https://www.mikroe.com/click/legacy) (20)

*From [<https://www.mikroe.com/click>](https://www.mikroe.com/click)* 

# VIN projekt - VP1: Uvod, tipala, TinkerCad osnove

- Uvod v VIN projekt
- Tipala

■ Spoznavanje TinkerCad-a

■ Domača naloga (DN2-VP1)

## TinkerCad: izdelajte svoj račun

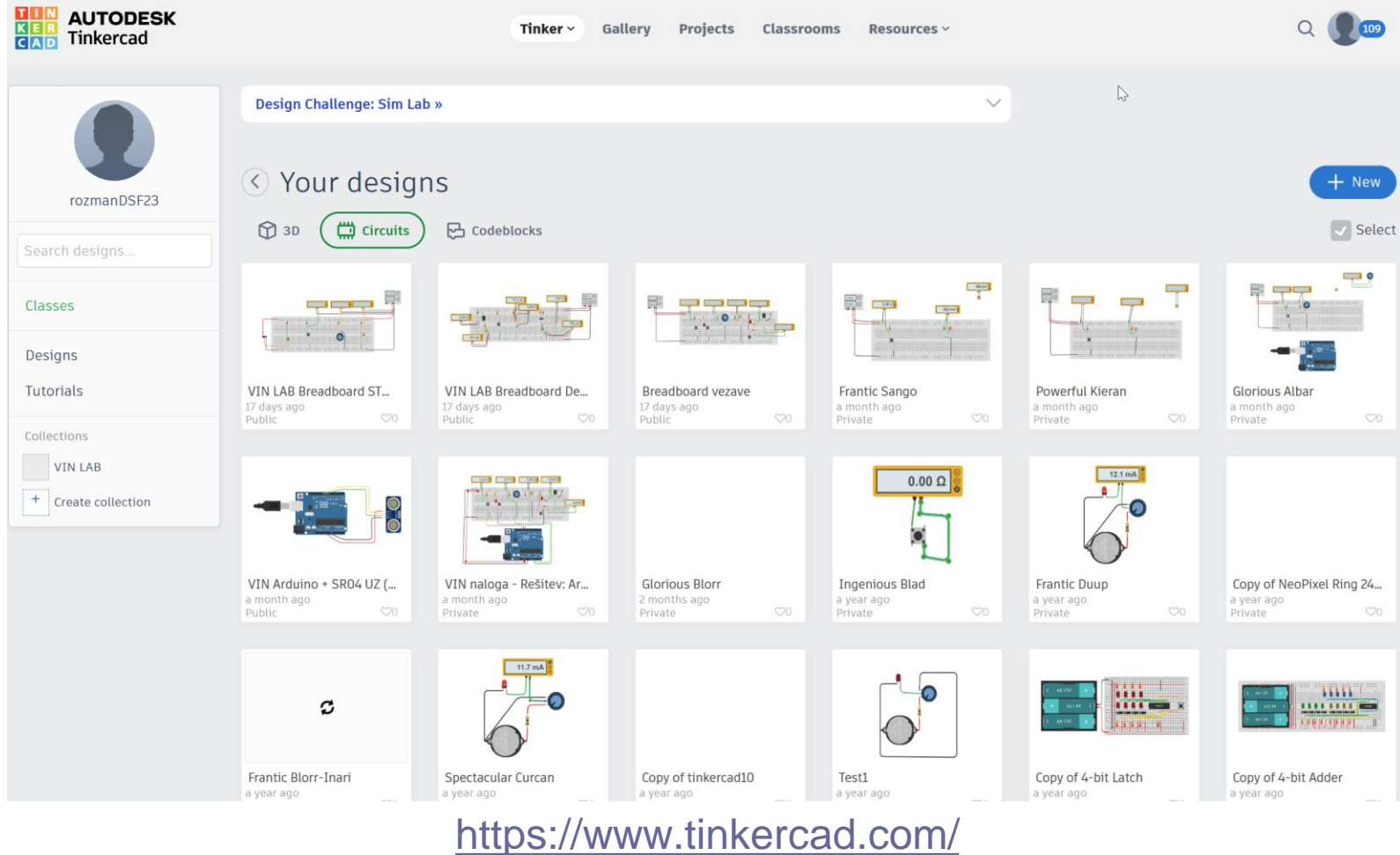

## TinkerCad: the Arduino Simulator you've been looking for!

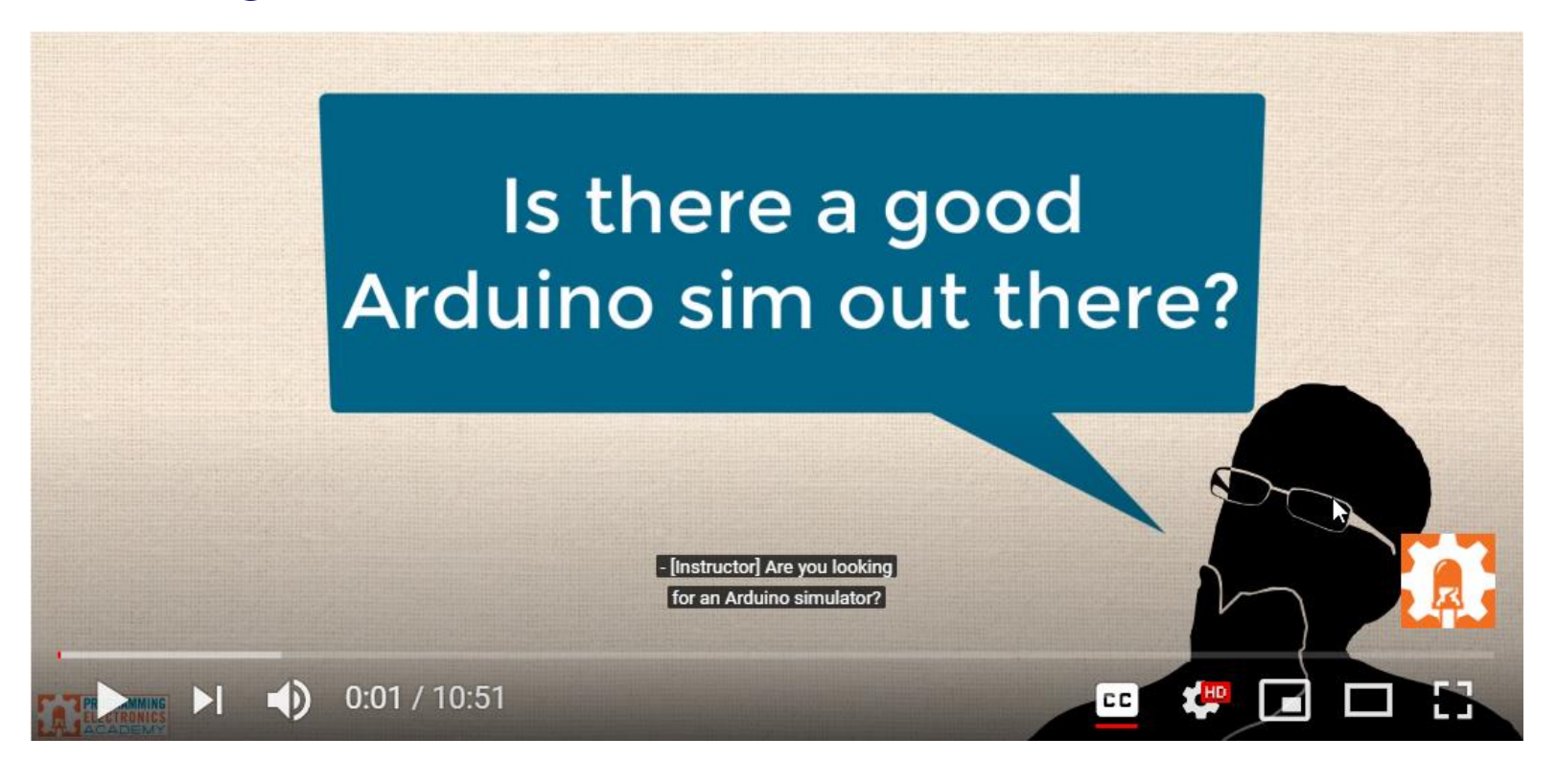

### Z naslova <[https://www.youtube.com/watch?v=6uz1sCA9joc>](https://www.youtube.com/watch?v=6uz1sCA9joc)

## *Prednosti, slabosti TinkerCad simulacij :* Love or hate it? The controversial Arduino Simulator

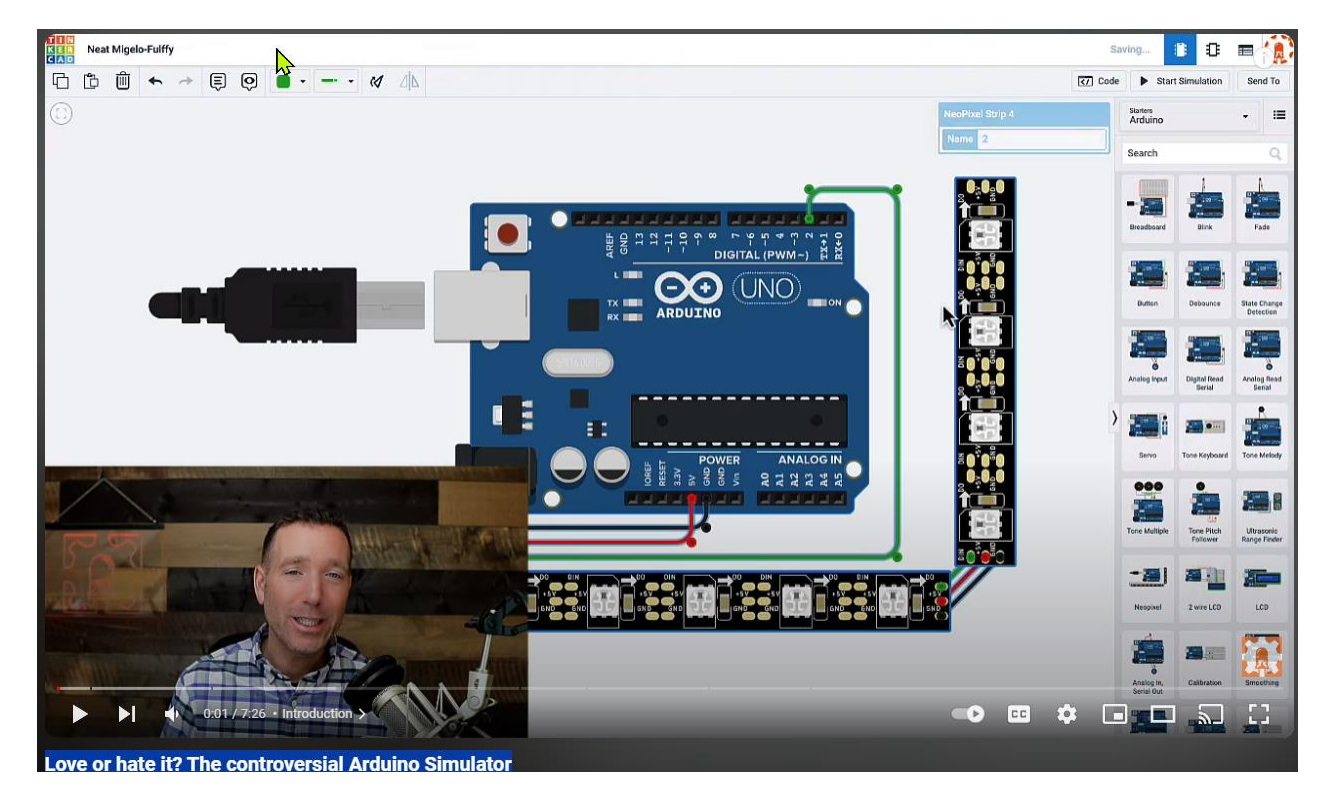

*Z naslova <[https://www.youtube.com/watch?v=2gHxgwoWPjw&ab\\_channel=ProgrammingElectronicsAcademy>](https://www.youtube.com/watch?v=2gHxgwoWPjw&ab_channel=ProgrammingElectronicsAcademy)* 

#### VP1: TinkerCad in osnovne vezave

## TinkerCad – učenje, primeri

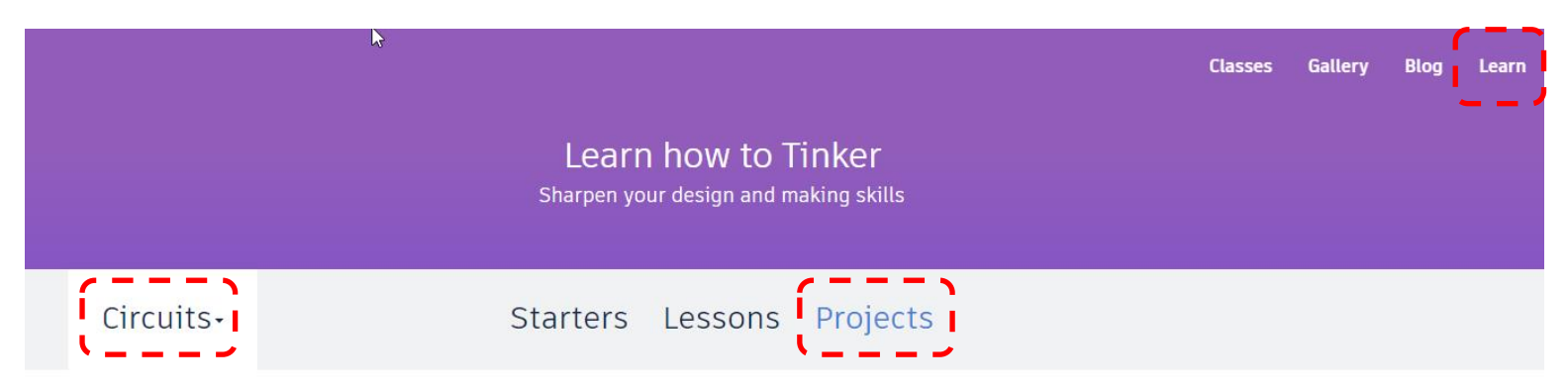

Learn Arduino with our easy-to-follow lessons that set you on the fast path to coding and prototyping your own projects.

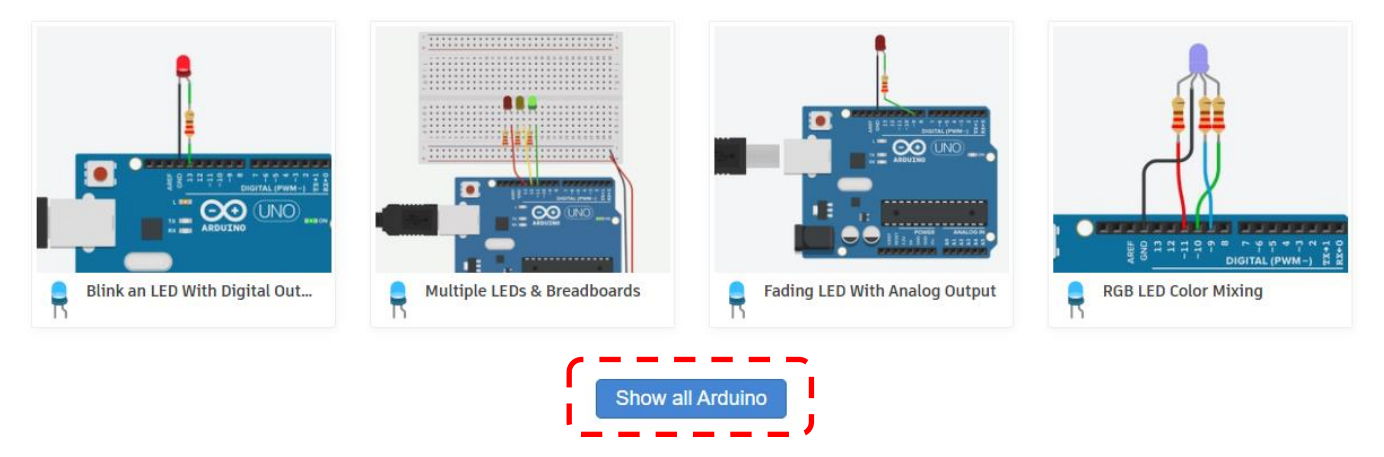

# VIN projekt: TinkerCad Osnovni elementi in preproste vezave

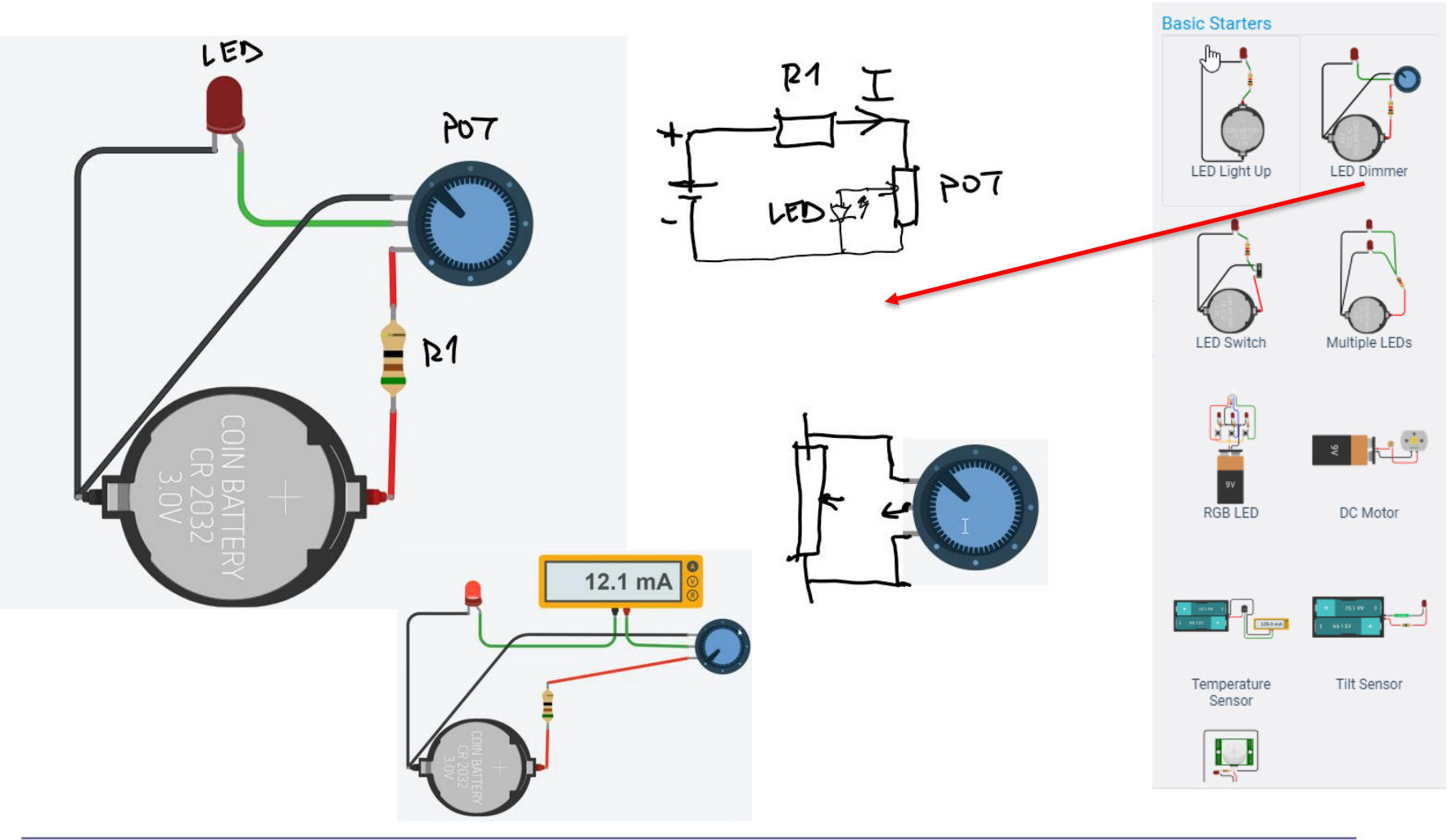

# VIN projekt: TinkerCad Osnovni elementi in preproste vezave

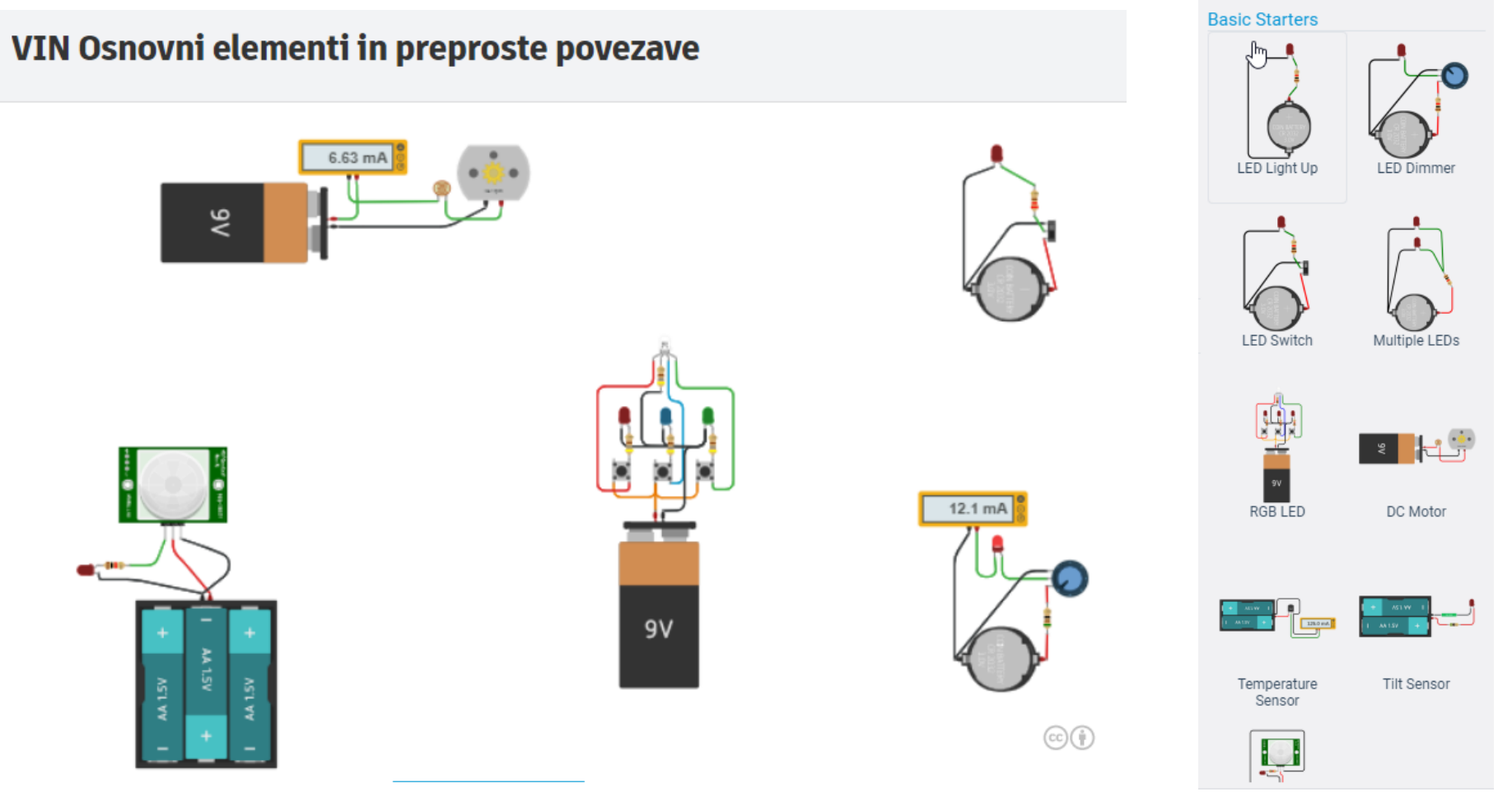

*Z naslova <[https://www.tinkercad.com/things/aVrm76VMZSV-vin-osnovni-elementi-in-preproste-povezave>](https://www.tinkercad.com/things/aVrm76VMZSV-vin-osnovni-elementi-in-preproste-povezave)* 

# VIN projekt : TinkerCad Uporovna tipala in delilnik napetosti

Uporovna tipala *Z naslova <<https://www.tinkercad.com/things/gRnhGlsvr0z-uporovna-tipala>>* 

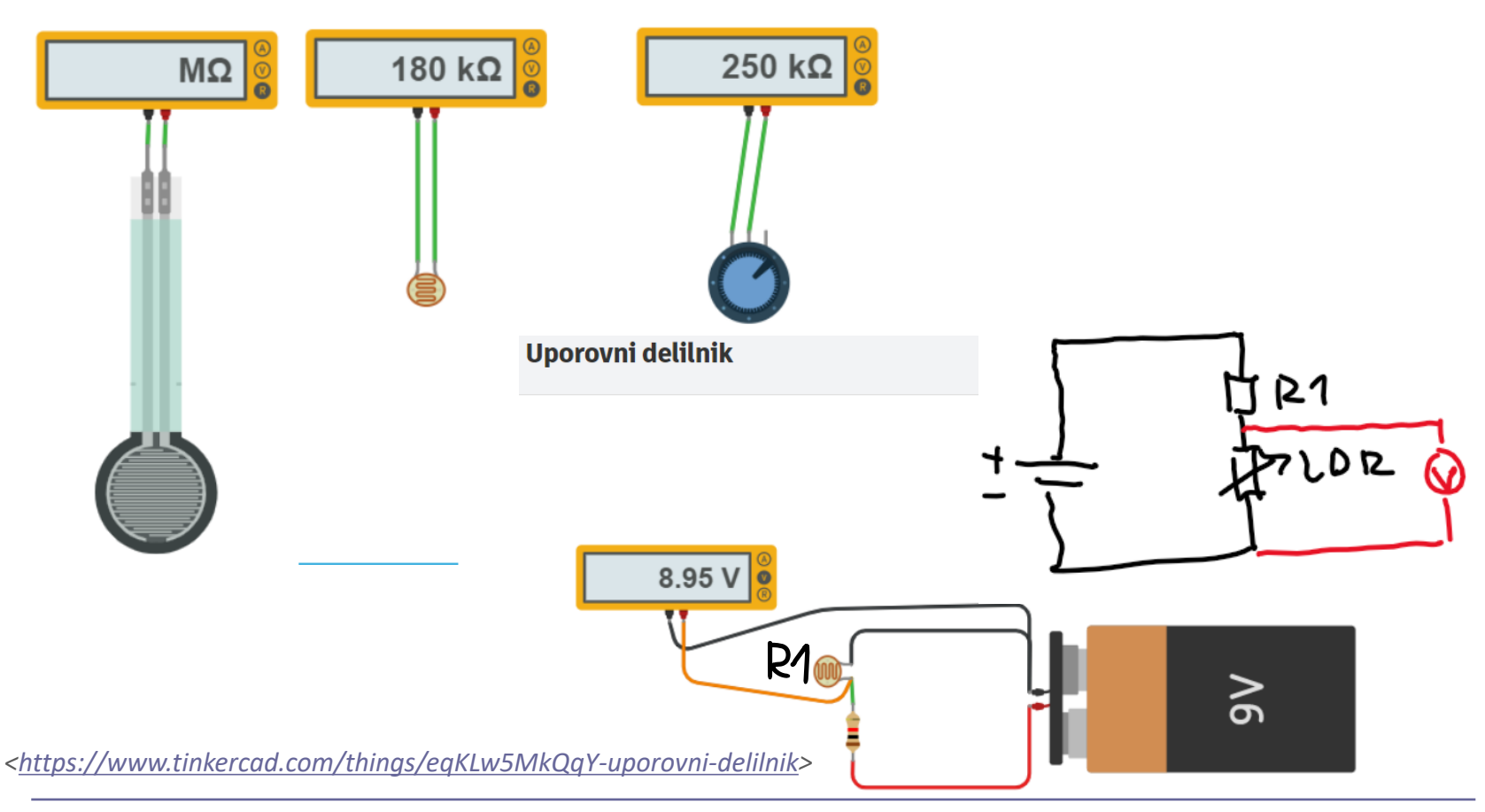

# VIN projekt : TinkerCad Uporovna tipala in delilnik napetosti

Temperature\_sensor\_simple\_voltage\_test

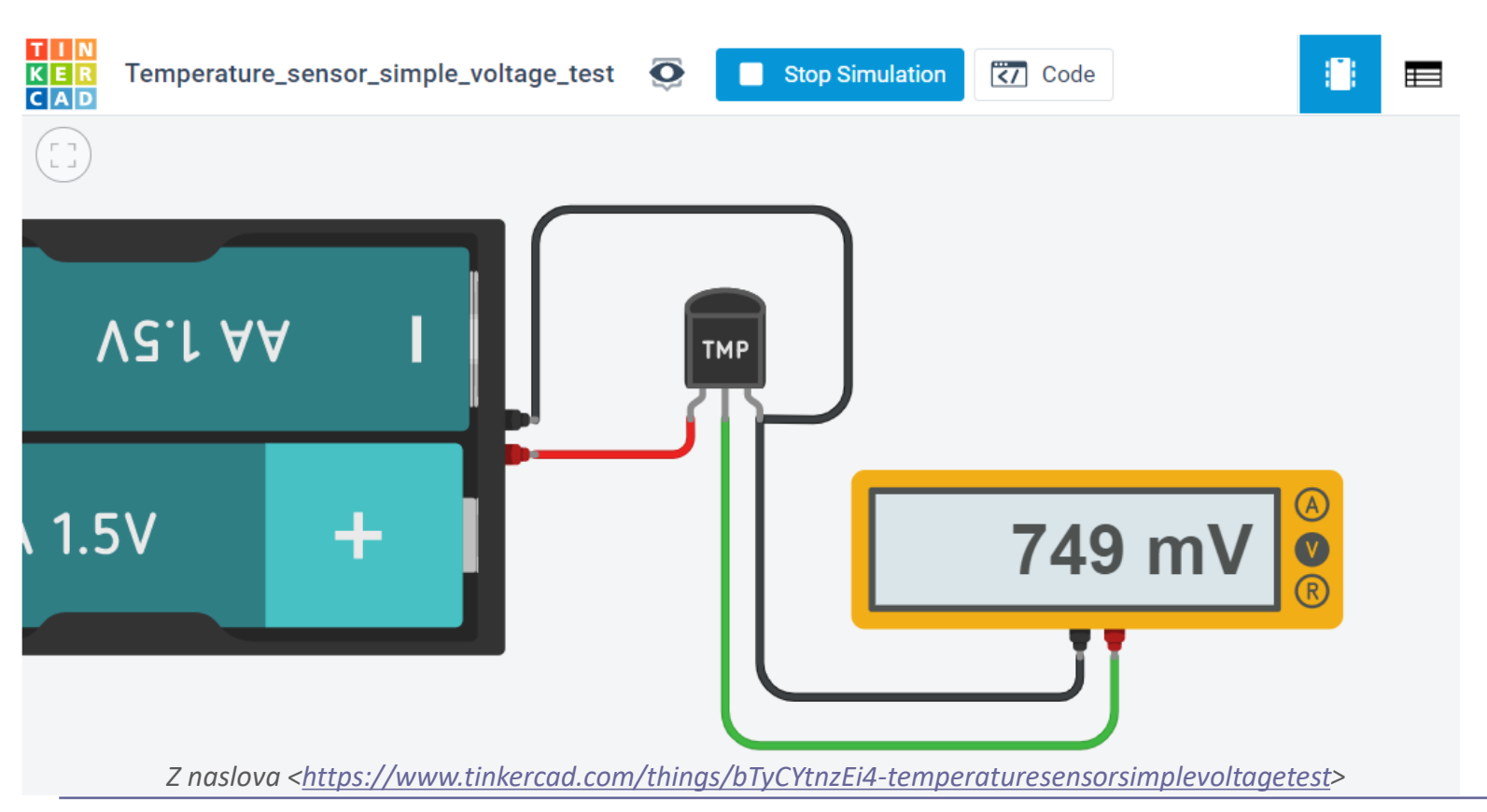

N2

# VIN projekt : TinkerCad UZ tipalo

### **UZ Senzor test**

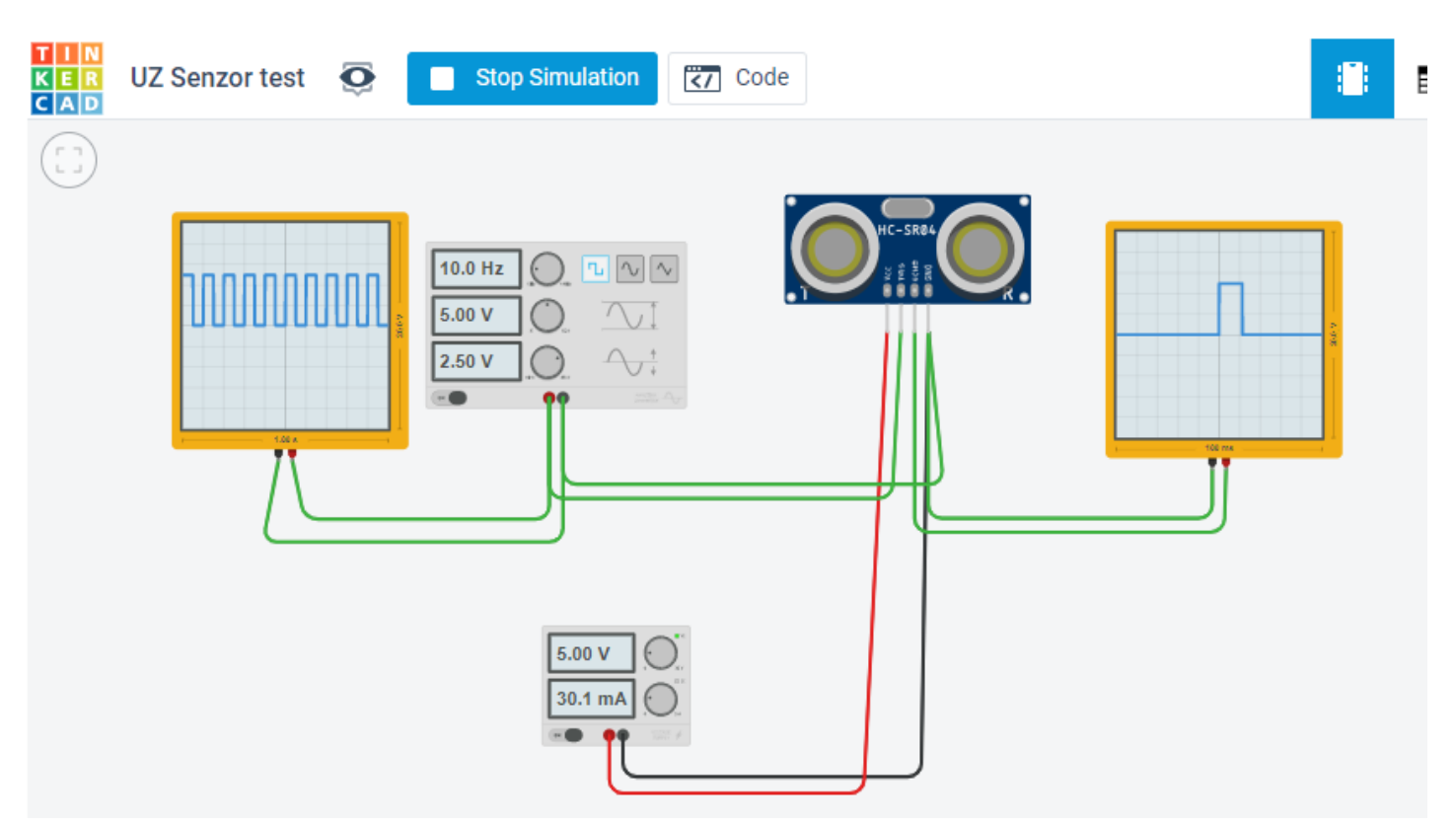

*Z naslova <[https://www.tinkercad.com/things/k6it1PauvwW-uz-senzor-test>](https://www.tinkercad.com/things/k6it1PauvwW-uz-senzor-test)* 

Primer realne meritve in simulacije

## **UZ senzor in HC-SR04**

### **LAB Preizkus**

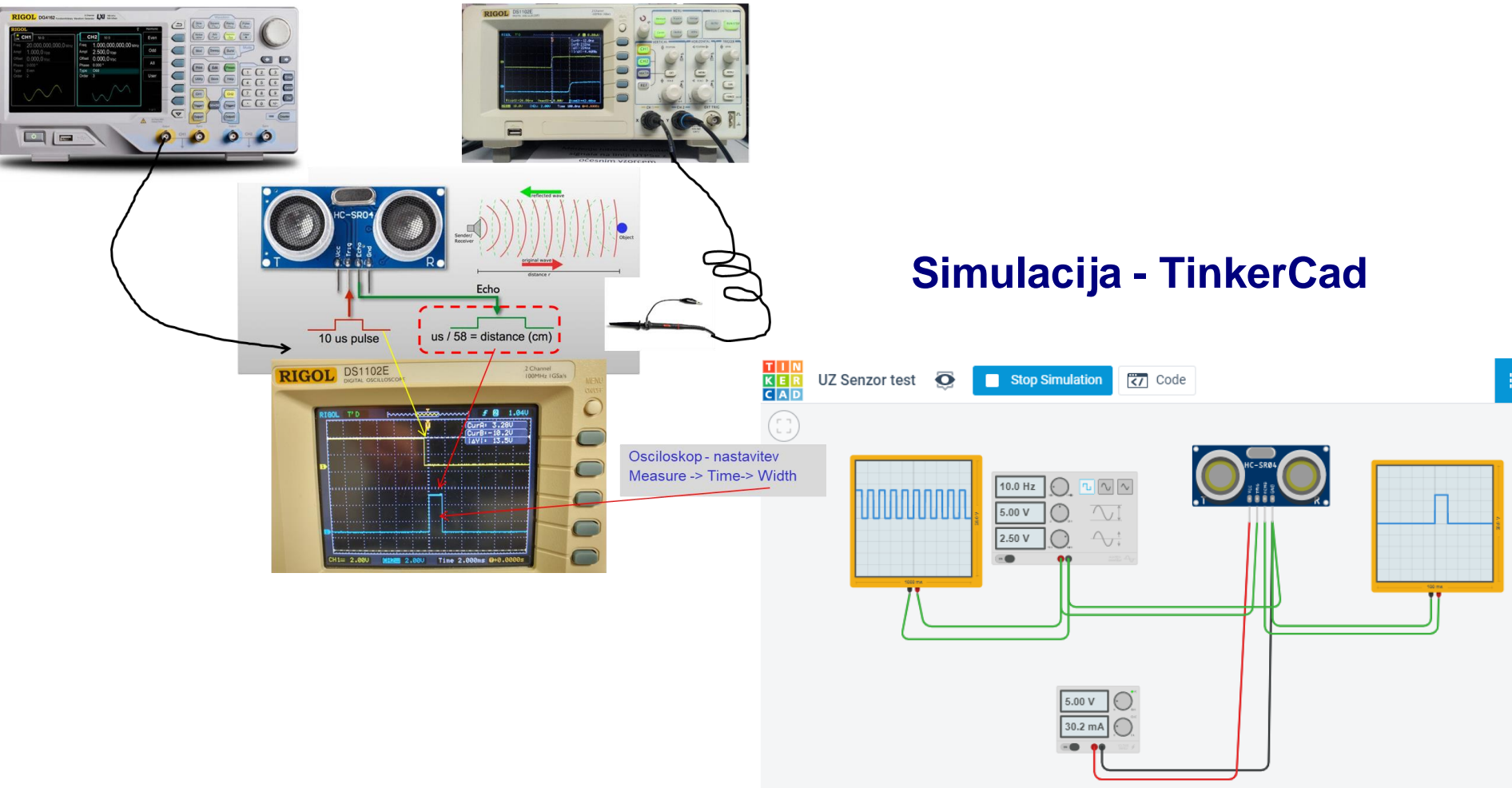

#### VP1: TinkerCad in osnovne vezave

## TinkerCad – viri :

### **Learn how to Tinker**

- $\Box$  Sharpen your design and making skills
- $\Box$  Circuits
	- <sup>o</sup> [Starters](https://www.tinkercad.com/learn/circuits/learning)
	- <sup>o</sup> [Lessons](https://www.tinkercad.com/learn/circuits/lessons)
	- <sup>o</sup> [Projects](https://www.tinkercad.com/learn/circuits/projects)
- o *From <<https://www.tinkercad.com/learn/circuits/learning>>*

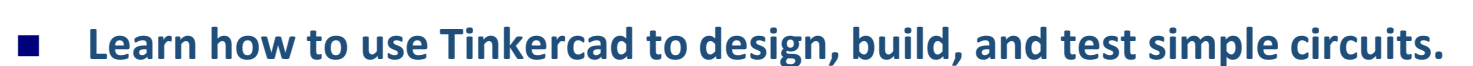

*From [<https://maker.pro/custom/tutorial/how-to-design-and-simulate-circuits-in-tinkercad>](https://maker.pro/custom/tutorial/how-to-design-and-simulate-circuits-in-tinkercad)* 

### ◼ **How to design and simulate circuits using Tinkercad | Beginner Level**

*From [<https://fullyelectronics.com/how-to-design-and-simulate-circuits-using-tinkercad-beginner-](https://fullyelectronics.com/how-to-design-and-simulate-circuits-using-tinkercad-beginner-level/)*

*[level/>](https://fullyelectronics.com/how-to-design-and-simulate-circuits-using-tinkercad-beginner-level/)* 

### ◼ **Electronic Circuit Basics with TinkerCAD [2 \(energiazero.org\)](http://www.energiazero.org/simulazioni/Intro%20thinkercad.pdf)**

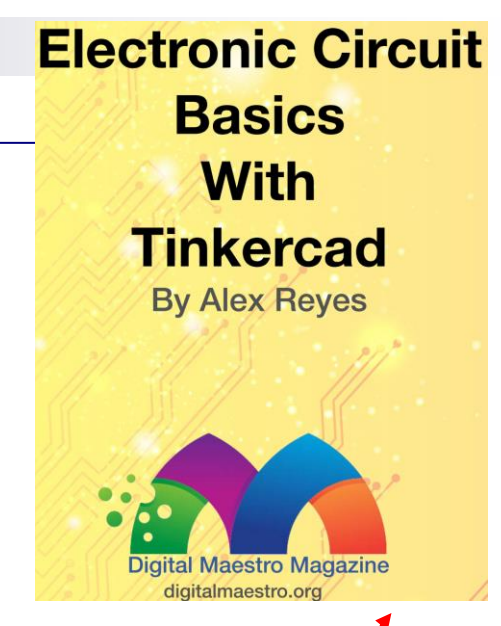

# VIN projekt - VP1: Uvod, tipala, TinkerCad osnove

- Uvod v VIN projekt
- Tipala
- Spoznavanje TinkerCad-a

■ Domača naloga (DN2-VP1)

**UZ Senzor test** 

#### VP1: TinkerCad in osnovne vezave

## TinkerCad – DN2-VP1 :

- ◼ **Spada v sklop poročila z LAB vaj (DN2)**
- ◼ **Naredite sebi zanimivo osnovno vezje(a),**
- **še brez uporabe mikrokrmilnika (Arduino)**
- ◼ **Objavite v OneNote delovnem zvezku**
	- **\_Prostor za sodelovanje, razdelek DN2-VP1 TinkerCad\_Osnova**

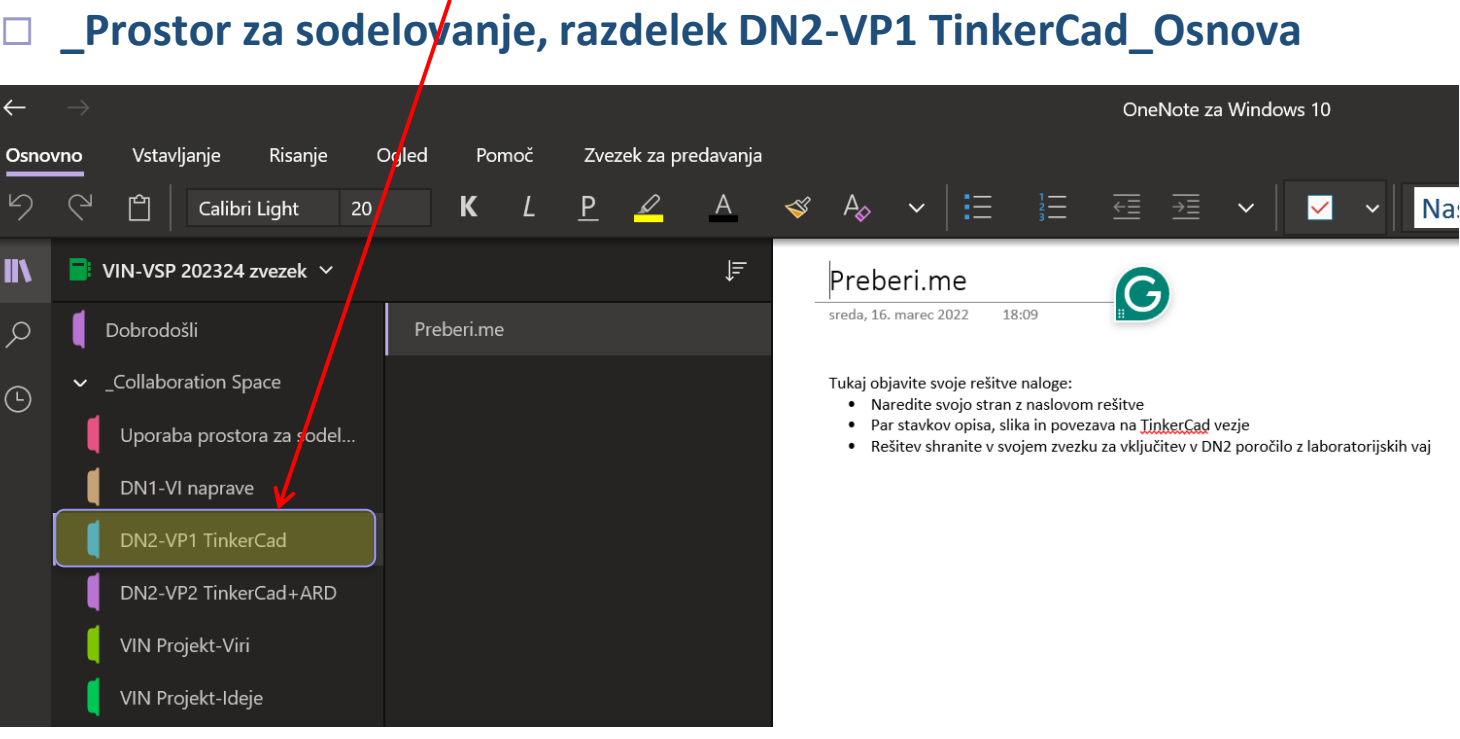

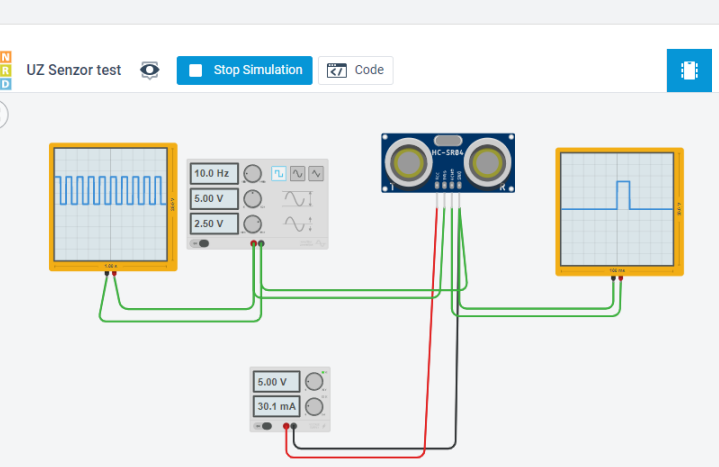

 $\leftarrow$ 

り

Ш١

 $\varphi$ 

 $\odot$ 

#### VP1: TinkerCad in osnovne vezave

# TinkerCad – DN2-VP1: Primer zapisa (objave)

### UZ Senzor test

### Preprosto vezje za preizkus delovanja UZ tipala razdalje

#### Sestavni deli:

- Napajalnik skrbi za napajanje tipala
- Generator pravokotnega signala proži Trigger vhod tipala, da sproži oddajo UZ signala
- Osciloskop prikaže izhod tipala, ki s širino pulza ponazarja oddaljenost objekta oziroma čas potovanja signala do objekta in nazaj

#### Opis delovanja:

Interaktivno se lahko z miško spreminja pozicija oziroma oddaljenost objekta, kar se odrazi na širini impulza na izhodu UZ tipala (osciloskop).

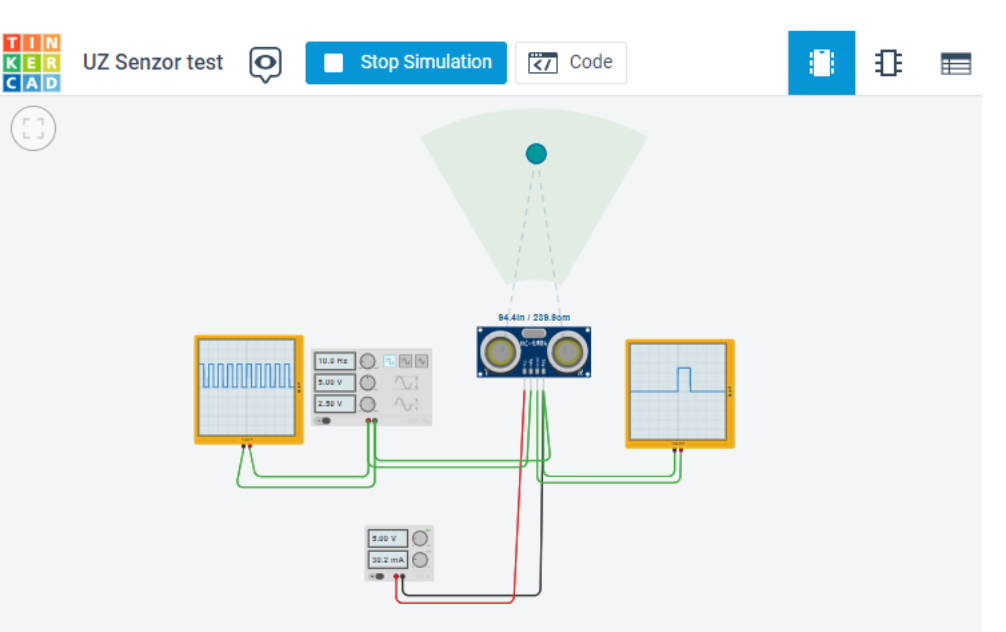

### <https://www.tinkercad.com/things/k6it1PauvwW>